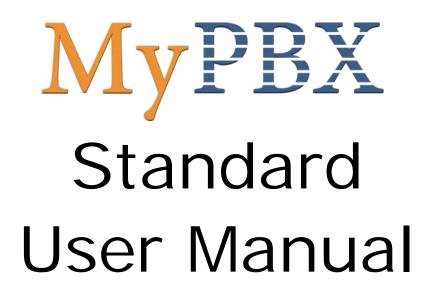

Version 1.0.2.1

Yeastar Technology Co., Ltd

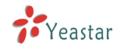

# Table of Contents

| 1. Introduction                           |
|-------------------------------------------|
| 1.1 IP PBX Features4                      |
| 1.2 Hardware Specifications4              |
| 1.2.1 Exterior Appearance4                |
| 1.3 Package Contents                      |
| 2. System set up                          |
| 2.1 Connection Drawing                    |
| 2.2 Connecting Ethernet Line              |
| 2.3 Supplying Power                       |
| 3. Managing MyPBX                         |
| 3.1 Administrator Login                   |
| 3.2 Status Monitor                        |
| 3.2.1 Line Status                         |
| 3.3 Basic                                 |
| 3.3.1 Extension                           |
| 3.3.1.1 Analog Station (FXS) Extensions11 |
| 3.3.1.2 VOIP Extension                    |
| 3.3.2 Trunk                               |
| 3.3.2.1 Analog Trunk (FXO)16              |
| 3.3.2.2 VOIP Trunk                        |
| 3.3.2.3 Service Provider 19               |
| 3.3.3 Outbound Routes 20                  |
| 3.3.3.1 Create Outbound Route 21          |
| 3.3.3.2 Delete Outbound Route 22          |
| 3.3.4 Auto Provision 22                   |
| 3.3.4.1 Create New Phone 22               |
| 3.4 Inbound Call Control 23               |
| 3.4.1 IVR                                 |
| 3.4.1.1 Create IVR 24                     |
| 3.4.1.2 Delete IVR 25                     |
| 3.4.2 IVR Prompts 25                      |
| 3.4.3 Ring Groups 27                      |
| 3.4.3.1 Create Ring Group 27              |
| 3.4.3.2 Delete Ring Group 28              |
| 3.4.4 Inbound Routes 28                   |
| 3.4.4.1 Create Inbound Route 29           |
| 3.4.4.2 Delete Routes 31                  |
| 3.4.5 Blacklist                           |
| 3.4.5.1 Create Blacklist 32               |
| 3.5 Other Settings                        |

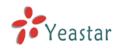

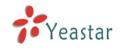

# 1. Introduction

# MyPBX —An IP-PBX for Small Businesses/Home Office

MyPBX is a standalone embedded hybrid PBX for small businesses and remote branch offices of larger organizations (2-100 users per site). MyPBX also offers a hybrid solution (a combination of VoIP applications using legacy telecom equipment) alternative for enterprises who are not yet ready to migrate to a complete VoIP solution.

# **Applications**

# 1.1 IP PBX Features

| Auto-provision                               | Call Transfer                                       |
|----------------------------------------------|-----------------------------------------------------|
| <ul> <li>IVR(Automated Attendant)</li> </ul> | Call Waiting                                        |
| Blind Transfer                               | • Caller ID                                         |
| Call Detail Records (CDR) Search             | <ul> <li>Do Not Disturb(DND)</li> </ul>             |
| Call Forwarding                              | Music On Hold                                       |
| Call Parking                                 | Ring Group                                          |
| Call Pickup                                  | Caller ID Routing                                   |
| Call Recording                               | <ul> <li>Three-way Conference Calling</li> </ul>    |
| Inbound/Outbound Call Routes                 | <ul> <li>MRI (MyPBX Recording Interface)</li> </ul> |
| Paging and Intercom Groups                   | Voicemail                                           |
| Direct Inward Subscriber Access              | Blacklist                                           |
| (DISA)                                       |                                                     |

# 1.2 Hardware Specifications

# 1.2.1 Exterior Appearance

1) Front Side

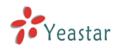

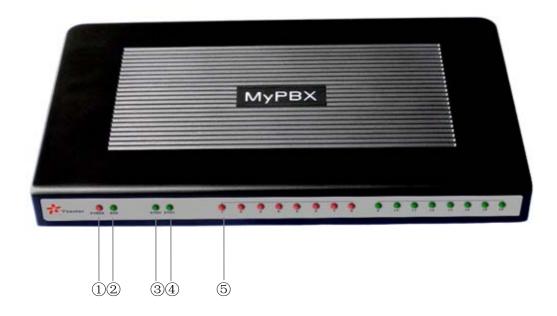

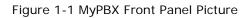

| No. | Identifying                                                                     |  |  |  |  |  |  |
|-----|---------------------------------------------------------------------------------|--|--|--|--|--|--|
| 1   | Green LED: Indicates correct power is being supplied to the unit                |  |  |  |  |  |  |
| 2   | Green LED: Indicates the MyPBX is fully functional.                             |  |  |  |  |  |  |
| 3   | Green LED: Indicates stable Ethernet0 connection                                |  |  |  |  |  |  |
| 4   | Green LED: Indicates stable Ethernet1 connection                                |  |  |  |  |  |  |
| 5   | Red LED: Indicates presence of an FXO module                                    |  |  |  |  |  |  |
|     | Green LED: Indicates presence of an FXS module                                  |  |  |  |  |  |  |
|     | LED Blinking- Red blinking: No connection between FXO port and PSTN             |  |  |  |  |  |  |
|     | LED Alternating - Red and Green (slow blink): FXO port is receiving an incoming |  |  |  |  |  |  |
|     | call.                                                                           |  |  |  |  |  |  |
|     | LED Alternating - Red and Green (fast blink): FXO port is in use                |  |  |  |  |  |  |
|     | LED Dual - Green and Red blinking: FXS port is ringing                          |  |  |  |  |  |  |
|     | LED Dual - Green and Red blinking: FXS port is in use                           |  |  |  |  |  |  |

## 2) Rear View

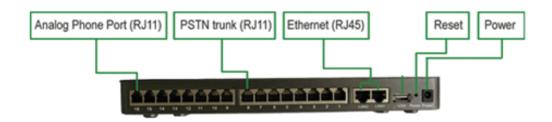

Figure 1-2 MyPBX Rear View

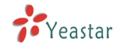

# 1.3 Package Contents

- ▲ MyPBX Main Unit x1
- ▲ Power Supply x1
- ▲ Ethernet Cable x1
- ▲ RJ11 PSTN Line Cord x1

**Note**: If any of the above items is damaged or missing, please contact your reseller.

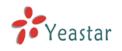

# 2. System set up

# 2.1 Connection Drawing

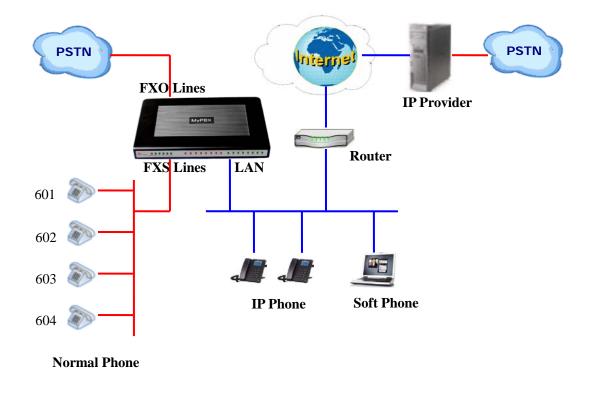

# 2.2 Connecting Ethernet Line

MyPBX provides two 10/100M Ethernet ports with RJ45 interface and LED indicator. Plug Ethernet line into MyPBX's Ethernet port, and then connect the other end of the Ethernet line with a hub, switch, router, LAN or WAN. Once connected, check the status of the LED indicator. A yellow LED indicates the port is in the connection process, and a green LED indicates the port is properly connected.

# 2.3 Supplying Power

MyPBX utilizes the high-performance switch power supply, which supplies the required power for the unit. AC Input: 100~240V

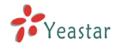

DC Output: 12V, 3A

Please follow the steps below to connect the MyPBX unit to a power outlet:

- 1. Connect the small end of the power cable to the power input port on the MyPBX back panel, and plug the other end of the cable into a 100VAC power outlet.
- 2. Check the Power LED on the front panel. A solid green LED indicates that power is being supplied correctly.

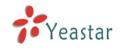

# 3. Managing MyPBX

# 3.1 Administrator Login

From your web browser, input the IP address of the MyPBX server. If this is the first time you are configuring MyPBX, please use the default settings below:

IP Address: http://192.168.5.150 Username: admin Password: password

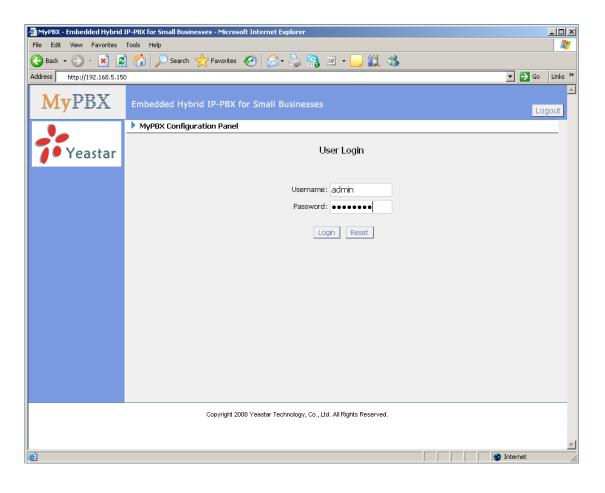

Figure 3-1

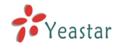

# 3.2 Status Monitor

# 3.2.1 Line Status

|                                              | rid IPPBX for Small Bus<br>Tools <u>H</u> elp | inesses - Microso | oft Internet Explo | er               |                    |             | _ 0     |
|----------------------------------------------|-----------------------------------------------|-------------------|--------------------|------------------|--------------------|-------------|---------|
| Back - 🕥 - 💌                                 | 💈 🏠 🔎 Search 🤇                                | 🛃 Favorites  🪱    | ) 🔗 - 🌭 🥃          | -25              |                    |             |         |
| dress 🕘 http://192.168.5.13                  |                                               |                   |                    |                  |                    | 🗸 🔁 G       | o Links |
| MyPBX                                        | Embedded Hybrid                               | IP-PBX for Sr     | mall Businesses    | i                |                    |             | Logout  |
| Status Monitor 🔹 🔕                           | 🕨 Line Status 🕸                               |                   |                    |                  |                    |             |         |
| Line Status                                  |                                               | 🧼 Free            | 🛷 Busy             | Extensions       | 🗳 Ringing          |             |         |
| Basic 🔊<br>Extensions                        |                                               |                   |                    |                  |                    |             |         |
| <u>Trunks</u><br>Outbound Routes             | <u> 500(</u> S                                | iP) 🤯             | 501(SIP)           | 302(SIP)         | 303(SIP)           | 504(SIP)    |         |
|                                              | a <u>505(</u> S                               | IP) 🥥             | 506(SIP)           | <u>507</u> (SIP) | 308(SIP)           | 309(SIP)    |         |
| nbound Call Control 🔹<br>VR                  | a 510(S                                       | iP) 🤯             | 511(SIP)           | <u>512</u> (SIP) | 3 513(SIP)         | 2 514(SIP)  |         |
| VR Prompts<br>Ring Groups                    |                                               | iIP) 🤯            | 516(SIP)           | <u>517</u> (SIP) | 37 518(SIP)        | 3 519(SIP)  |         |
| nbound Routes                                | a 520(S                                       | iP) 🧔             | 521(SIP)           | 2 522(SIP)       | 2 523(SIP)         | 2 524(SIP)  |         |
| <u>HackList</u>                              |                                               | iP) 🥥             | 526(SIP)           | 37 527(SIP)      | 37 528(SIP)        | 37 529(SIP) |         |
| ther Settings 🔹                              | a <u>530(</u> S                               | iP) 🧿             | 5 <u>31(</u> SIP)  | 32(SIP)          | 🧿 <u>601(</u> FXS) | 2 602(FXS)  |         |
| Conferencing<br>Time Conditions              |                                               |                   |                    | Trunks           |                    |             |         |
| eature Codes                                 | Status                                        | Trunk Name        | Тура               | username         | Port/Hostname/IP   |             |         |
| aging and Intercom                           | Registered                                    | <u>6096</u>       | SIP                | 6096             | 192.168.5.99       |             |         |
| ystem Settings 🔹 🛞                           |                                               | pstn1             | FXO                |                  | Port 3             |             |         |
| options                                      |                                               | pstn2             | FXO                |                  | Port 4             |             |         |
| <u>Ausic On Hold Prompts</u><br>SIP Settinas |                                               |                   |                    |                  |                    |             |         |

Figure 3-2

### **MyPBX Status Description:**

#### Extensions:

- 1) 🔍 : Extension is unregistered
- 2) **\***: Extension is idle
- 3)  $\mathbf{\tilde{v}}$ : Extension is ringing
- 4)  $\overline{\mathbf{v}}$ : Extension is busy in a call

#### Trunks:

### VOIP Trunk:

- 1) Unregistered trunk registration failed.
- 2) Registered succeed registration, trunk is ready for use.
- 3) Request Send Registering.

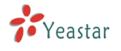

4) Waiting — Waiting for authentication.

### FXO Trunk:

Idle: The port is idle. Busy: The port is in use. Disconnected: The port hasn't connected the PSTN line. More detail message, please refer to the LED identifying of front panel.

# 3.3 Basic

# 3.3.1 Extension

Extension has two types: Analog stations (FXS) and VOIP extensions (SIP extension or IAX extension).

| MyPBX - Embedded Hyb                         |                     | Small Businesses - Mi | crosoft Internet Explorer |                         |                            |
|----------------------------------------------|---------------------|-----------------------|---------------------------|-------------------------|----------------------------|
| File Edit View Favorites                     |                     |                       |                           | 2                       |                            |
| 🔆 Back 🔹 🐑 🐇 💌                               |                     |                       | \varTheta 🖉 · 🍣 🖻 🖇       | 8                       |                            |
| dress 🕘 http://192.168.5.13                  | 86/static/config/ir | ndex.html             |                           |                         | 🔽 🔂 Go Links               |
| MyPBX                                        |                     |                       | r Small Businesses        |                         | Logout                     |
| Status Monitor 🔹                             | Extension           | ons 🗘                 |                           |                         | ^                          |
| Line Status                                  |                     |                       |                           | List Of Extensions      |                            |
| Basic 🙁                                      | FXS Exte            | ensions               |                           |                         |                            |
| Extensions                                   | Port                | Extension             | Full Name                 | Caller ID               |                            |
| Trunks                                       | 1                   | 601                   | 601                       | 601                     | 🔊 Edit 😕 Delete            |
| Outbound Routes                              | 2                   | 602                   | 602                       | 602                     | 🔊 Edit 😕 Delete            |
| Inbound Call Control 🔹                       | SIP Exte            |                       |                           |                         |                            |
| IVR                                          | + Crea              | te New Extension      | ulk Add Extensions Mod    | ify Selected Extensions | Delete Selected Extensions |
| <u>IVR Prompts</u><br>Ring Groups            |                     | Extension             | Full Name                 | Caller ID               |                            |
| Inbound Routes                               |                     | 500                   | 500                       | 500                     | 🔊 Edit 🗴 Delete            |
| <u>BlackList</u>                             |                     | 501                   | 501                       | 501                     | 🔊 Edit 🗴 Delete            |
| Other Settings                               |                     | 502                   | 502                       | 502                     | 🔊 Edit 🗴 Delete            |
| DISA                                         |                     | 503                   | 503                       | 503                     | 🔊 Edit 🗴 Delete            |
| <u>Conferencing</u>                          |                     | 504                   | 504                       | 504                     | 🔊 Edit 🗴 Delete            |
| Time Conditions                              |                     | 505                   | 505                       | 505                     | 🔊 Edit 🗴 Delete            |
| Feature Codes                                |                     | 506                   | 506                       | 506                     | 🔊 Edit 🗴 Delete            |
| Paging and Intercom                          |                     | 507                   | 507                       | 507                     | 🔊 Edit 🗴 Delete            |
| System Settings 🔹 🔕                          |                     | 508                   | 508                       | 508                     | 🔊 Edit 🗴 Delete            |
| Options                                      |                     | 509                   | 509                       | 509                     | 🔊 Edit 🗴 Delete            |
| <u>Music On Hold Prompts</u><br>SIP Settinas |                     | 510                   | 510                       | 510                     | 🔊 Edit 🗴 Delete            |
| Done                                         |                     |                       |                           |                         | internet                   |

Figure 3-3

### 3.3.1.1 Analog Station (FXS)Extensions Edit Analog Station Phone Extensions

On the administration page of FXS extensions, click 'Edit' on the extension that you want to edit, and modify the following information on the popup window

1) General •Extension

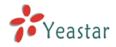

The numbered extension, i.e. 1234, that will be associated with this particular User / Phone.

#### •Name

A character-based name for this user, i.e. 'Bob Jones'

#### ·Caller ID

The Caller ID (CID) string will be used when this user calls another internal user.

#### 2) Voice Mail

#### ·Voice Mail Access PIN Code

Voicemail Password for this user, i.e. '1234'.

#### Send Voice Mail to Email Address

This option defines whether or not voicemails are sent to the Email address as an attachment.

**Note**: You need to have an SMTP server configured for this functionality.

#### 3) Flash

#### rxflash

Sets the amount of time, in milliseconds, that must pass since the last hook-flash event received by MyPBX before it will recognize a second event. If a second event occurs in less time than defined by rxflash, then MyPBX will ignore the event. The default value of Flash is 1000 ms, and it can be configured in 1ms increments.

#### 4) Group

#### ·Pickup Group

If a phone is assigned to a pickup group that is shared with a ringing phone, that phone may pick up the incoming call by calling \*4 .\*4 is default setting, but it can be changed under Feature Codes -> General -> Call Pickup.

#### 5) Follow me (Call Forwarding)

This function sets inbound call forwarding on an extension. An administrator can configure Follow Me for this extension.

#### 6) Other Options

#### .Call Waiting

Check this option if the User or Phone should have Call-Waiting capability. If this option is checked, busy transfer will not be available for this extension.

#### .Hasmanager/Web Access

Check this option to allow user to access the MyPBX Web Interface, which allows a user to manage their saved Voicemail messages and recordings. Users may access MRI by login to MyPBX web interface with their extension number and voicemail password.

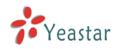

| dit Extension - 601                                        |                                                                      | × |
|------------------------------------------------------------|----------------------------------------------------------------------|---|
| _ General                                                  |                                                                      | ] |
| Extension 🛈 : 601                                          | Port: 1                                                              |   |
| Name 🛈 : 601                                               | Caller ID 🛈 : 601                                                    |   |
| ┌ Voice Mail ───                                           |                                                                      | ] |
| Voice Mail Access PIN Code 🧕                               | 601                                                                  |   |
| 🗖 Send Voice Mail To Email .                               | Address 🛈 :                                                          |   |
| <b>Note:</b> If you want to send voice<br>Settings' panel. | e mail to email,please define VoiceMail Settings from the 'VoiceMail |   |
| Flash                                                      |                                                                      | ] |
| rxflash 🛈 : 1000 ms                                        |                                                                      |   |
| Group                                                      |                                                                      | ] |
| Pickup Group 🛈 : 📃                                         |                                                                      |   |
| Follow me                                                  |                                                                      |   |
| 🗖 Always                                                   | Voice Mail                                                           |   |
| Follow me: 🔽 No answer                                     | r Transfer to:                                                       |   |
| 🔽 When Bus                                                 | y Number                                                             |   |
| C Other Option                                             |                                                                      |   |
| 🔽 Call Waiting 🛈                                           | 🗹 hasmanager 🛈                                                       |   |
|                                                            | Save Cancel                                                          |   |

Figure 3-4

#### 3.3.1.2 VOIP Extension

A VOIP extension is an SIP/IAX Account that allows an IP Phone or an IP Soft-Phone client to register on MyPBX.

#### 1. Add VOIP Extension

Go to Extensions  $\rightarrow$  VOIP Extensions  $\rightarrow$  Create New Extension

1) General

#### ∙Туре

Extension type: SIP or IAX.

SIP – Identifies whether the extension sends and receives calls using the VoIP protocol SIP.

IAX - Identifies whether the extension sends and receives calls using the VoIP protocol IAX.

#### Extension

The numbered extension, i.e. 1234, that will be associated with this particular User / Phone.

#### Password

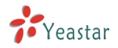

The password for the user's sip account, Ex: '12t3f6'

#### Name

A character-based name for this user, EX: 'Bob Jones'

#### ·Caller ID

The Caller ID will be used when this user calls another internal extension.

#### 2) Voice Mail

#### ·Voice Mail Access PIN Code

The voicemail Password for this user, i.e. '1234'.

#### Send Voice Mail to Email Address

This option defines whether or not voicemails are sent to an Email Address as attachment.

Note: You need to have an SMTP server configured for this functionality.

#### 3) VoIP Setting

#### ·NAT

Try this setting when MyPBX is on a public IP and communicating with devices hidden behind a NAT device (broadband router). If you have one-way audio problems, you usually have problems with your NAT configuration or your firewall's support of SIP or RTP ports.

•DTMF Mode – RFC2833, Info, Inband, Auto.

#### 4) Group

#### ·Pickup Group

If a phone is assigned to a pickup group that is shared with a ringing phone, that phone may pick up the incoming call by pressing \*4. \*4 is the default setting, but it can be changed under Feature Codes -> General -> Call Pickup.

#### 5) Follow me (Call Forwarding)

This function sets inbound call forwarding on an extension. An administrator can configure Follow Me for this extension.

#### 6) Other Options

#### .Call Waiting

Check this option if the User or Phone should have Call Waiting capability. If this option is checked, busy transfer will not be available.

#### .Hasmanager/Web Access

Check this option to allow a user to access the MRI web interface, which allows a user to manage their saved voicemail messages and recordings. Users may access MRI by logging in with their extension number and voicemail password.

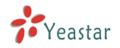

| eate New VOIP E                                    | ctension                                          |                                    |                                         |  |
|----------------------------------------------------|---------------------------------------------------|------------------------------------|-----------------------------------------|--|
| General<br>Type: S⊮<br>Nameூ: 53                   |                                                   | Extension 🛈: 533<br>Caller ID: 533 | Password 🛈: 533                         |  |
|                                                    | ss PIN Code 🛈:<br>Mail To Email Add               |                                    |                                         |  |
| Note:If you wan<br>Settings' panel.                | to send voice ma                                  | il to email,please define          | e VoiceMail Settings from the VoiceMail |  |
| VolP Settings<br>NAT : DT<br>Group<br>Pickup Group | MF Mode(): RFC                                    | 2833 💌                             |                                         |  |
| Follow me                                          | Always                                            |                                    | Voice Mail                              |  |
| Follow me:                                         | <ul><li>✓ No answer</li><li>✓ When Busy</li></ul> | Transfer to:                       | Number                                  |  |
| Other Option                                       | 0                                                 | 🔽 hasmanager 🛈                     |                                         |  |
|                                                    |                                                   | 🖌 Save 🛛 🗶 Car                     | ncel                                    |  |

Figure 3-5

#### 2. Bulk add SIP Extensions

Go to Extensions  $\rightarrow$  VOIP Extensions  $\rightarrow$  Bulk add Extensions.

- 1) Choose the number of extensions that you would like to create.
- 2) Choose the type of extension that you would like to create.
- 3) Fill in the starting extension number.

| Bulk Add Extensions                                                                              | X |
|--------------------------------------------------------------------------------------------------|---|
|                                                                                                  |   |
| Create 5 💌 SIP 💌 Extensions Starting from Extension 533                                          |   |
| Tip: Use the 'Modify Selected Extensions' button to edit any options for the created Extensions. |   |
| Create Extensions                                                                                |   |

Figure 3-6

#### 3. Edit VOIP Extension

Click 'Edit' on VOIP Extension administration page or click 'Modify Selected Extensions' to edit extension.

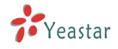

# 3.3.2 Trunk

There are three types of trunks: Analog trunks (FXO), VOIP and Service Provider trunks.

|                                                   | -                              |                  |                |           |                 |         |
|---------------------------------------------------|--------------------------------|------------------|----------------|-----------|-----------------|---------|
| MyPBX - Embedded Hybr                             | rid IPPBX for Small Businesses | - Microsoft Inte | ernet Explorer |           |                 |         |
| <u>File E</u> dit <u>V</u> iew F <u>a</u> vorites | Tools Help                     |                  |                |           |                 | - 🥂     |
| 🚱 Back 🝷 🕥 🕤 💌                                    | 🗿 🏠 🔎 Search   🔶 Fav           | orites 🔗         |                |           |                 |         |
| Address 🙆 http://192.168.5.136                    | 6/static/config/index.html     |                  |                |           | 💌 🕲 🄁 Go 🛛 L    | .inks » |
| <b>My</b> PBX                                     | Embedded Hybrid IP-PE          | BX for Small E   | lusinesses     |           | Logo            | ut 🔨    |
| Status Monitor 🔹                                  | 🕨 Manage trunks 🔅              |                  |                |           |                 |         |
| Line Status                                       |                                |                  | List           | Of Trunks |                 |         |
| Basic                                             | PSTN Trunk                     |                  |                |           |                 |         |
| Extensions                                        | Trunk Name                     |                  | Analog Ports   |           |                 |         |
| Trunks                                            | pstn1                          |                  | 7              |           | Sedit K Delete  | =       |
| Outbound Routes                                   | pstn2                          |                  | 8              |           | 🔊 Edit 🗴 Delete |         |
| Inbound Call Control 🔹                            | ▶ SIP/IAX Trunk                |                  |                |           |                 |         |
| IVR                                               | + New SIP/IAX Trunk            |                  |                |           |                 |         |
| IVR Prompts                                       | Provider Name                  | Туре             | Hostname/IP    | Username  |                 |         |
| Ring Groups<br>InboundRoutes                      | SIP Provider                   | SIP              | 192.168.5.99   | 6069      | 🔊 Edit 🗴 Delete |         |
| BlackList                                         | Service Provider               |                  |                |           |                 |         |
| Other Settings                                    | + New Service Provider         |                  |                |           |                 |         |
| DISA                                              | Provider Name                  | Туре             | Hostnam        | ıe/IP     |                 |         |
| <u>Conferencing</u>                               | test                           | SIP              | 192.168.       | 5.99      | 😼 Edit 🗴 Delete |         |
| <u>TimeConditions</u><br>FeatureCodes             |                                |                  |                |           |                 |         |
| Paging and Intercom                               |                                |                  |                |           |                 |         |
| System Settings 🔹                                 |                                |                  |                |           |                 |         |
|                                                   |                                |                  |                |           |                 |         |
| <u>Options</u><br>Music On Hold Prompts           |                                |                  |                |           |                 | ~       |
| Done                                              |                                |                  |                |           | 📸 Internet      | ✓       |
|                                                   |                                |                  |                |           | - Anderhoe      |         |

Figure 3-7

#### 3.3.2.1 Analog Trunk (FXO)

#### 1. Edit Analog Trunk (FXO)

On the analog Trunk administration page, click 'Edit' on the selected trunk and modify its properties in the popup window:

#### 1) General

#### ·Trunk Name

A unique label used to identify this trunk when listed in outbound rules, incoming rules, etc. Ex: 'Port 5'

#### Audio Setting

Normally you should not have to adjust your analog ports beyond the initial calibration. Should you still need to fine tune your audio settings, please make adjustments as necessary.

2) Advanced Options

#### Busy Detection

Busy Detection is used to detect far end hang-up or for detecting a busy signal. Select "Yes" to turn this feature on.

#### Busy Count

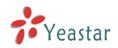

If Busy Detection is enabled, it is also possible to specify how many busy tones to wait for before disconnecting. The default is 4, but better results can be achieved if set to 6 or even 8. Remember, the higher the number, the more time required to release a channel. A higher setting lowers the probability that you will encounter random hang-ups

#### Busy Pattern

If Busy Detection is enabled, it is also possible to specify the cadence of your busy signal. In many countries, it is 500msec on, 500msec off. Without Busy Pattern specified, MyPBX will accept any regular sound-silence pattern that repeats <Busy Count> times as a busy signal. If you specify Busy Pattern, then MyPBX will further check the length of the tone and silence, which will further reduce the chance of a false positive disconnect.

#### ·Caller ID Start

This option allows you to define the start of a Caller ID signal:

Ring: Start when a ring is received (Caller ID Signaling: Bell\_USA, DTMF).

Polarity: Start when a polarity reversal is started (Caller ID Signaling: V23\_UK,V23\_JP,DTMF).

Before Ring: Start before a ring is received (Caller ID Signaling: DTMF).

#### ·Caller ID Signaling

This option defines the type of Caller ID signaling to use. It can be set to one of the following:

Bell: bell202 as used in the United States

v23\_UK: Used in the UK

v23\_JP: Used in Japan

DTMF: Used in Denmark, Sweden, and Holland

| Edit PSTN Trunk:Port3    |                         | × |
|--------------------------|-------------------------|---|
|                          | Trunk Name 🛈 : pstn1    |   |
|                          | Audio Setting 🛈 : 🛛 🔽   |   |
| Advanced Options         |                         |   |
| Busy Detection 🛈 :       | Yes 💌 Busy Count 🛈 : 4  |   |
| Busy Pattern 🛈 :         | Caller ID Start 🛈 : 🛛 💌 |   |
| Caller ID Signalling 🛈 : | Bell - USA 💌            |   |
|                          | Save Cancel             |   |

Figure 3-8

#### 3.3.2.2 VOIP Trunk

#### 1. Add SIP Trunk

Input correct SIP information (provided by VOIP provider). Inaccurate

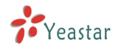

information will prevent the trunk from registering.

#### ∙Туре

SIP – Identifies whether the trunk sends and receives calls using the VoIP protocol SIP.

#### ·Provider Name

A unique label to help you identify this trunk when listed in outbound rules, incoming rules etc. Ex: 'yeastar'.

#### ·Hostname/IP

Service provider's hostname or IP address.5060 is the standard port number used by SIP protocol. Don't change this part if it is not required.

#### .Domain

VoIP provider's server domain name.

#### •Username

Username of SIP account. Used for SIP trunk registration.

#### .Authorization name

Used for SIP authentication. Leave this blank if not required.

#### Password

Password of SIP account.

#### ·Enable Outbound Proxy Server

| Created New SIP/IAX trunk |                              |        | х |
|---------------------------|------------------------------|--------|---|
| Туре:                     | SIP 💌                        |        |   |
| Provider Name:            | yeastar                      |        |   |
| Hostname/IP:              | yeastar.6598.org             | : 5060 |   |
| Domain:                   | yeastar.6598.org             |        |   |
| Username:                 | 6000                         |        |   |
| Authorization name:       | 6000                         |        |   |
| Password:                 | 6000                         |        |   |
|                           | Enable Outbound Proxy Server |        |   |
|                           | 🖌 Save 🗶 Cancel              |        |   |

Figure 3-9

#### 2. Add IAX Trunk

Input correct IAX information (provided by VOIP provider). Inaccurate information will prevent the trunk from registering.

#### ·Туре

IAX – Identifies whether the trunk sends and receives calls by using the VoIP protocol IAX.

#### ·Provider Name

A unique label to help you identify this trunk when listed in outbound rules,

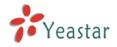

incoming rules etc. Ex: 'yeastar2'.

#### ·Hostname/IP

Service provider's hostname or IP address. 4569 is the standard port number used by IAX protocol. Don't change this part if it is not required.

#### •Username

Username of IAX account. Used for IAX trunk registration.

#### ·Password

Password of IAX account.

| Created New SIP/IAX trunk |                 |        | Х |
|---------------------------|-----------------|--------|---|
| Туре:                     | IAX 💌           |        |   |
| Provider Name:            | yeastar2        |        |   |
| Hostname/IP:              | 192.168.5.6     | : 4569 |   |
| Username:                 | test            |        |   |
| Password:                 | test            |        |   |
|                           | 🖌 Save 🔀 Cancel |        |   |

Figure 3-10

#### 3.3.2.3 Service Provider

#### 1. Add Service Provider

To Create the Service provider definition you need to complete the following VoIP fields.

#### ∙Туре

SIP or IAX

SIP – Identifies whether the trunk sends and receives calls by using the VoIP protocol SIP.

IAX - Identifies whether the trunk sends and receives calls by using the VoIP protocol IAX.

#### ·Provider Name

A unique label would help to you identify this trunk. Ex: 'Provider2'.

#### ·Hostname/IP

Service provider's hostname or IP address.

**Note**: 5060 is the standard port number used by SIP protocol, 4569 is the standard port number used by IAX protocol. Don't change this part if it is not required.

#### .DOD Setting

1) DOD – Direct Outward Dialing Number.

2) Bind Extension.

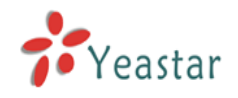

| Created New Service Provid | ler                              | Х |
|----------------------------|----------------------------------|---|
| Туре:                      | SIP 💌                            |   |
| Provider Name:             | Provider01                       |   |
| Hostname/IP:               | 192.168.5.99 : 5060              |   |
| DOD Setting                |                                  |   |
| DOD : 5503301 Bind Exte    | nsion : 501 🛛 🛞                  |   |
| DOD: 5503302 Bind Exte     | nsion : 502 🛛 😵                  |   |
|                            |                                  |   |
|                            |                                  |   |
|                            |                                  |   |
|                            |                                  |   |
|                            |                                  |   |
| DOD :                      | Bind Extension : 500 💌 1 Add DOD |   |
|                            | Save X Cancel                    |   |

Figure 3-11

## 3.3.3 Outbound Routes

Outbound routing defines how outgoing calls are processed through the trunks.

|                                                                                                    | id IPPBX for Small Businesses - Microsoft | Internet Explorer |                 |
|----------------------------------------------------------------------------------------------------|-------------------------------------------|-------------------|-----------------|
| Eile Edit View Favorites                                                                              |                                           |                   |                 |
|                                                                                                    | 🗃 🏠 🔎 Search 👷 Favorites 🤣                | 🖉 • 🍓 🔜 🦓         |                 |
| Address 🕘 http://192.168.5.136                                                                        | /static/config/index.html                 |                   | Go Links X      |
| MyPBX                                                                                                 | Embedded Hybrid IP-PBX for Sma            | all Businesses    | Logout          |
| Status Monitor 🔹                                                                                      | 🕨 Manage Outbound Routes 🔅                |                   |                 |
| Line Status                                                                                           | + New Outbound Route                      | Outbound Routes   |                 |
| Basic 🛞                                                                                               | Route Nam                                 | e Dial pattern    |                 |
| <u>Extensions</u><br><u>Trunks</u><br>Outbound Routes                                                 | pstnout                                   | 9.                | 🔊 Edit 🗶 Delete |
| Inbound Call Control (*)<br>WR<br>WR Prompts<br>Rina Groups<br>Inbound Routes<br>BlackList            |                                           |                   |                 |
| Other Settings (2)<br>DISA<br>Conferencing<br>Time Conditions<br>Feature Codes<br>Paging and Intercom |                                           |                   |                 |
| System Settings (*)<br>Options<br>Music On Hold Prompts<br>SIP Settings                               |                                           |                   |                 |
| Done                                                                                                  |                                           |                   | 🔮 Internet      |

Figure 3-12

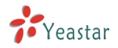

#### 3.3.3.1 Create Outbound Route

Click 'New Outbound Route' and fill in the corresponding information in the popup window.

1) General

#### •Route Name

Name of this Outbound Route. Ex: 'Local' or 'Long Distance' etc.

#### ·Dial Pattern

In dial patterns, some characters have special meanings:

X ... Any Digit from 0-9

Z ... Any Digit from 1-9

N ... Any Digit from 2-9

**[12345-9]** ... Any Digit in the brackets (in this example, 1,2,3,4,5,6,7,8,9)

. ... Wildcard: Matches Anything Remaining; i.e. 9011. Matches anything starting with 9011 (excluding 9011 itself)

**!** ... Wildcard: Causes the matching process to complete as soon as it can unambiguously determine that no other matches are possible.

For example, **NXXXXXX** would match 7 digits; while **1NXXNXXXXX** would represent a three digit area code plus phone number proceeded by a one.

#### •Strip

Allows the user to specify the number of digits that will be stripped from the front of the dialing string before the call is placed via one of the selected trunks For example, to dial 9 before a long distance call, one digit should be stripped from the front before the call is placed.

#### •Prepend these digits

Allow the user to specify digits that are prepended to a number before the call is placed over a trunk. If a trunk requires 10 digit dialing, but users prefer 7 digit dialing, this field could be used to prepend a 3 digit area code to all 7 digit strings before they are routed to a trunk. User may also prepend a 'w' character for analog trunks to provide a LED delay before dialing

#### •Calls From Extensions

Define the Extensions that are allowed to use the selected trunks

#### •Make Outbound Calls on Trunk

Define the Trunks that calls, matching the specified pattern, will be placed through.

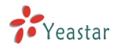

| Edit Outboud Route       | ×                                                                                                    |
|--------------------------|----------------------------------------------------------------------------------------------------|
| Route Name 🛈 :           | psthout                                                                                                    |
| Dial pattern 🛈 :         | 9.                                                                                                    |
| Strip 🛈                  | 1 digits from front                                                                                                    |
| Prepend these digits 🛈   | before dialing                                                                                                    |
| Calls From Extension(s)  |                                                                                                    |
| Available Extensions     | Selected                                                                                                    |
|                          | >>>       500(SIP)         S01(SIP)       S01(SIP)         S02(SIP)       S03(SIP)         S04(SIP)       S04(SIP)         < |
| Make Outbound Calls On 🛈 |                                                                                                    |
| Available Trunks         | Selected                                                                                                    |
| 6096(SIP)                | >>     pstn1(Analog FXO)<br>pstn2(Analog FXO)       →        ←        ≪                                                      |
|                          | ✓ Save X Cancel                                                                                                    |

Figure 3-13

### 3.3.3.2 Delete Outbound Route

Click 'Delete' on selected trunk to delete it.

### 3.3.4 Auto Provision

#### 3.3.4.1 Create New Phone

Click 'Create New Phone' and fill in the corresponding information in the popup window.

1) General

#### ·MAC

IP Phone's MAC address.

#### •Name

Name of this Phone.

#### ·Call Waiting

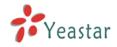

This call feature allows your phone to accept other incoming calls to an extension already in an active call.

#### ·Key As Send

### ·Line

Extension: Selected the extension number for IP Phone. Label: It is shown on the LCD for users to identify the account. Line Active: You can choose on/off to enable/disable the account respectively.

| Create New Pho               | ne         |        |          |                            | х |
|------------------------------|------------|--------|----------|----------------------------|---|
| General<br>Ma<br>Key As Send |            | Name:  | c        | Call Waiting : Enabled 🛛 💌 |   |
| C Line                       |            |        |          |                            |   |
| 🗖 Line1                      | Extension: | ~      | Label:   | Line Active: 🔽             |   |
| Line2                        | Extension: | *      | Label:   | Line Active: 📕             |   |
| 🗖 Line3                      | Extension: | *      | Label:   | Line Active: 📕             |   |
| 🗖 Line4                      | Extension: | *      | Label:   | Line Active: 📕             |   |
| 🗖 Line5                      | Extension: | *      | Label:   | Line Active: 📕             |   |
| 🗖 Line6                      | Extension: | ~      | Label:   | Line Active: 🔽             |   |
|                              |            | 🖌 Save | 🗙 Cancel |                            |   |

Figure 3-14

# 3.4 Inbound Call Control

# 3.4.1 IVR

When there's an inbound call aims at Auto Attendant, MyPBX will play an IVR recording and route the caller to the requested destination (for example, 'Welcome to XX company, for sales press 1, for technical support press 2, for operator press 0, etc'). The system will transfer the call to corresponding extension according to DTMF digits inputted by the user.

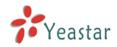

| 🗿 MvPBX - Embedded Hvb        | rid IPPBX for Small Businesses - M | icrosoft Internet Explorer       |                 |
|-------------------------------|------------------------------------|----------------------------------|-----------------|
| File Edit View Favorites      |                                    |                                  |                 |
| 🕒 Back 🔹 🍙 - 💌                | 😰 🏠 🔎 Search 🤺 Favorites           | 🙆 🙈 - 🗟 🥅 28                     |                 |
| Address 🕘 http://192.168.5.13 |                                    |                                  | So Links »      |
| Aguress enttp://192.166.5.13  | o/scacic/conrig/index.ntmi         |                                  |                 |
| MyPBX                         | Embedded Hybrid IP-PBX f           | or Small Businesses              | Logout          |
| Status Monitor 🔹              | 🕨 Manage IVR 🕸                     |                                  |                 |
| Line Status                   | + Create New IVR                   | IVR                              |                 |
| Basic                         | Name Numbe                         | r Allow Dialing Other Extensions |                 |
| Extensions                    | welcome 660                        | Yes                              | 😼 Edit 🗴 Delete |
| Trunks                        |                                    |                                  |                 |
| Outbound Routes               |                                    |                                  |                 |
|                               |                                    |                                  |                 |
| Inbound Call Control 🙁        |                                    |                                  |                 |
| <u>IVR</u><br>IVR Prompts     |                                    |                                  |                 |
| Ring Groups                   |                                    |                                  |                 |
| Inbound Routes                |                                    |                                  |                 |
| BlackList                     |                                    |                                  |                 |
|                               |                                    |                                  |                 |
| Other Settings 🛛 🔕            |                                    |                                  |                 |
| DISA                          |                                    |                                  |                 |
| Conferencing                  |                                    |                                  |                 |
| Time Conditions               |                                    |                                  |                 |
| Feature Codes                 |                                    |                                  |                 |
| Paging and Intercom           |                                    |                                  |                 |
| System Settings 🔹             |                                    |                                  |                 |
| Options                       |                                    |                                  |                 |
| Music On Hold Prompts         |                                    |                                  |                 |
| SIP Settinas                  |                                    |                                  | ×               |
| E Done                        |                                    |                                  | 🧐 Internet      |

Figure 3-15

### 3.4.1.1 Create IVR

Click 'Create New IVR'.

1) General

#### •Number

MyPBX treats IVR as an extension; you can dial this extension number to access the IVR.

#### •Name

A name for the IVR

#### Prompt

A Prompt file for the IVR

#### ·Play Times/Repeat Count

The number times of the selected IVR prompt file will be played.

#### ·WaitExten/Digit Timeout

The number of seconds to wait before routing to the 'Time Out' condition of an IVR node.

#### Allow Dialing Other Extensions

Check this option if a user wants to dial extension directly.

#### 2) Key Press Events

Key press events will cause the system to listen for DTMF input from the caller and define the actions that occur when a user presses the corresponding digit.

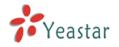

#### •Time Out

Define the timeout action. Timeout occurs when no DTMF entry is detected for 3 Seconds after the IVR has finished playing its prompts.

#### Invalid

Define the invalid action. The invalid action is triggered if the user enters a DTMF that is not otherwise defined for the IVR.

| New IVR                |                      |          |                          | × |
|------------------------|----------------------|----------|--------------------------|---|
| Number 🛈 : 660         |                      |          |                          |   |
| Name 🛈 : 🛛 welcome     |                      |          |                          |   |
| Prompt 🛈 : 🚺 default 💌 | Custom IVR Prompts   |          |                          |   |
| Play times 🛈 : 💽       |                      |          |                          |   |
| WaitExten 🛈 : 💽        |                      |          |                          |   |
| 🔽 🛈 Allow Dialing      | g Other Extensions   |          |                          |   |
| 🔽 🛈 KeyPress Events —  |                      |          |                          | 1 |
| Кеу                    | Action               |          | Destination              |   |
| 0                      | Connect to Extension | -        | User Extension 500       |   |
| 1                      | Connect to Extension | •        | User Extension 501       |   |
| 2                      | Connect to RingGroup |          | RingGroup ringgroup_defa |   |
| 3                      | No Action            | •        |                          |   |
| 4                      | No Action            | •        |                          |   |
| 5                      | No Action            | •        |                          |   |
| 6                      | No Action            | •        |                          |   |
| 7                      | No Action            | •        |                          |   |
| 8                      | No Action            | •        |                          |   |
| 9                      | No Action            | •        |                          |   |
| #                      | No Action            | •        |                          |   |
| *                      | No Action            | •        |                          |   |
| TimeOut 🛈              | Connect to Extension | •        | User Extension 500       |   |
| Invalid 🛈              | Hangup               | •        | V                        |   |
|                        | 🗸 Save               | 🗙 Cancel |                          |   |

Figure 3-16

#### 3.4.1.2 Delete IVR

Select the item that you would like to remove and press the 'Delete' button.

#### 3.4.2 IVR Prompts

The administrator can use this screen to record IVR prompts by doing the following:

1) Click 'Record New IVR Prompt'

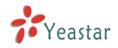

2) Input the desired file name on the popup window and choose an extension to call for recording (such as 500).

3) Click 'Record'. The selected extension will ring and you can pick up the phone to start recording.

| Record New IVR Prompt                                                                         | ×   |
|-----------------------------------------------------------------------------------------------|-----|
| File Name: welcome<br>Dial this Extension: 500 T to record a new voice pro<br>Record X Cancel | mpt |

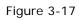

The administrator can also upload IVR prompts by doing the following:

- 1) Click 'Upload an IVR Prompt'.
- 2) Click 'Browse' to choose the desired IVR prompt.
- 3) Click 'Upload' to upload the selected prompt.

| Upload IVR Prompt                            |                             |        | × |
|----------------------------------------------|-----------------------------|--------|---|
| WAV format:GS                                | M 6.10 8.000 kHz, Mono, 1kb | /sec   |   |
| Choose file to Upload $oldsymbol{\hat{0}}$ : | D:\Yeastar\test.gsm         | Browse |   |
| Upload                                       | 🗙 Cancel                    |        |   |
|                                              |                             |        |   |

Figure 3-18

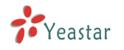

# 3.4.3 Ring Groups

| le <u>E</u> dit <u>V</u> iew F <u>a</u> vorites                                                        | <u>⊺</u> ools <u>H</u> elp |                      |                                                  |                 |
|----------------------------------------------------------------------------------------------------|----------------------------|----------------------|--------------------------------------------------|-----------------|
| 🗲 Back 🝷 🕥 - 💌                                                                                         | 🔁 🏠 🔎 Sea                  | rch 🤺 Favorites 🥝    | 🗟 • 🍓 🔜 🦓                                        |                 |
| dress 🕘 http://192.168.5.13                                                                            | 6/static/config/index.hl   | ml                   |                                                  | So Links        |
| MyPBX                                                                                                  | Embedded Hy                | /brid IP-PBX for Sma | ll Businesses                                    | Logout          |
| Status Monitor 🔹                                                                                       | 🕨 Manage Ring              | Groups Φ             |                                                  |                 |
| Line Status                                                                                            | New Ring (                 | Group                | Manage Ring Groups                               |                 |
| Basic 🙁                                                                                                | Number                     | Name                 | Members                                          |                 |
| <u>Extensions</u>                                                                                      | 620                        | ringgroup_default    | 501(SIP), 502(SIP), 503(SIP), 504(SIP), 505(SIP) | 🔊 Edit 😕 Delete |
| <u>Trunks</u><br>Outbound Routes                                                                       |                            |                      |                                                  |                 |
| nbound Call Control (*)<br>IVR<br>IVR Oroups<br>Inbound Routes<br>BlackList                            |                            |                      |                                                  |                 |
| Inther Settings (*)<br>DISA<br>Conferencing<br>Time Conditions<br>Feature Codes<br>Paging and Intercom |                            |                      |                                                  |                 |
| Options<br>Options<br>Music On Hold Prompts<br>SIP Settings                                            |                            |                      |                                                  |                 |
| Done                                                                                                   |                            |                      |                                                  | Internet        |

Figure 3-19

#### 3.4.3.1 Create Ring Group

Click 'New Ring Group' to enter into the Manage Ring Groups page

#### 1) General

#### •Ring Group Name

This option defines a name for this Group, i.e. 'Sales'. 'Ring Group Name' is a label to help you identify this group in the group list.

#### Number for this ring group

This option defines the numbered extension that may be dialed to reach this Group.

#### Strategy

This option sets the Ringing Strategy for this Group. The options are as follows:

1. Ring All: Ring all available Extensions simultaneously.

2. Ring in order: Ring each extension in the group sequentially.

#### •Time Out / Seconds to ring each member

#### 1) Seconds to ring each member

How many seconds an Extension will ring before MyPBX tries to ring the next Extension.

#### 2) Time out

How many seconds the extension will ring before routing to the 'No Answer' destination

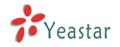

#### •Ring Group Members

This selection shows all users in the group. Selecting a user here makes them a member of the current group.

#### **·Destination If No Answer**

When all people on this group fail to answer the call, system will handle the call according to the selected destination.

| Edit Ring Group - ringgroup_default                                                                                             |                     |                                                          |                          | × |
|----------------------------------------------------------------------------------------------------|---------------------|----------------------------------------------------------|--------------------------|---|
| Ring Group Name 🤇                                                                                                    | D: ringgroup        | o_defaul                                                 | t                        |   |
| Number for this ring group                                                                                                    | <b>〕</b> : 620      |                                                          |                          |   |
| Strategy 🤇                                                                                                    | 〕 ; 🛛 Ring all simi | ultaneously                                              | ~                        |   |
| Time Out 🛈                                                                                                    | : 60                |                                                          |                          |   |
| 🦳 Ring Group members 🛈                                                                                                    |                     |                                                          |                          |   |
| Available Extensions                                                                                                    |                     |                                                          | Selected                 |   |
| 500(SIP)         506(SIP)         507(SIP)         508(SIP)         509(SIP)         510(SIP)         511(SIP)         512(SIP) | >><br>~<br>««       | 501(SIP)<br>502(SIP)<br>503(SIP)<br>504(SIP)<br>505(SIP) |                          |   |
| Destination If No Answer :                                                                                                    |                     |                                                          |                          |   |
| C                                                                                                    | End Call            |                                                          |                          |   |
| 0                                                                                                    | Extension           |                                                          | User Extension 500       | * |
| Destination:                                                                                                    | IVR                 |                                                          | IVR welcome              | * |
| C                                                                                                    | Ring Group          |                                                          | RingGroup ringgroup_defa | ~ |
| (                                                                                                    | Conference          | Room                                                     | Conference Room 640      | * |
| s                                                                                                    | iave 🔀 Cano         | cel                                                      |                          |   |

Figure 3-20

#### 3.4.3.2 Delete Ring Group

Select the item you'd like to remove and press the 'Delete' button.

#### 3.4.4 Inbound Routes

Inbound routing processes incoming call traffic to destination extensions during business hours, or outside of working hours

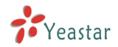

|                                                                                                    | rid IPPBX for Small Businesses - Microsof | ft Internet Explorer |                  |        |            |         |
|----------------------------------------------------------------------------------------------------|-------------------------------------------|----------------------|------------------|--------|------------|---------|
| File Edit View Favorites                                                                            |                                           |                      |                  |        |            | <b></b> |
|                                                                                                    | 👔 🏠 🔎 Search 👷 Favorites 🤬                |                      |                  |        |            |         |
| Address 🕘 http://192.168.5.13                                                                       | 9/static/config/index.html                |                      |                  |        | 💌 🕲 🄁 Go   | Links » |
| MyPBX                                                                                               | Embedded Hybrid IP-PBX for Sm             | all Businesses       |                  |        | Lo         | gout    |
| Status Monitor 🔹                                                                                    | ▶ Manage Inbound Routes 🌣                 |                      |                  |        |            |         |
| Line Status                                                                                         | + New Inbound Route                       | Manage Inbou         | ind Routes       |        |            |         |
| Basic                                                                                               | Route Name                                | DID Number           | Caller ID Number |        |            | =       |
| <u>Extensions</u><br><u>Trunks</u><br><u>Outbound Routes</u><br><u>Auto Provision</u>               | pstnin                                    |                      |                  | 🔊 Edit | 🗴 Delete   |         |
| Inbound Call Control (*)<br>IVR<br>IVR Prompts<br>Ring Groups<br>InboundRoutes<br>BlackList         |                                           |                      |                  |        |            |         |
| Other Settings (*)<br>DISA<br>Conferencing<br>TimeConditions<br>FeatureCodes<br>Paging and Intercom |                                           |                      |                  |        |            | *       |
| 🛃 Done                                                                                              | ·                                         |                      |                  |        | 🥶 Internet | .:      |

Figure 3-21

### 3.4.4.1 Create Inbound Route

Click 'New Inbound Route' to enter to the Manage Inbound Routes page.

1) General

#### Route Name

Name of this inbound Route. Ex: 'pstncallin' etc.

#### ·DID Number

Define the expected DID Number if your trunk passes DID on incoming calls. Leave this field blank to match calls with any or no DID info. Only Service or E1 trunks need to be configured.

You can also use a pattern match (e.g. 2[345]X) to match a range of numbers. •Pattern

In patterns, some characters have special meanings:

- X ... Any Digit from 0-9
- Z ... Any Digit from 1-9

N ... Any Digit from 2-9

**[12345-9]**... Any Digit in the brackets (in this example, 1,2,3,4,5,6,7,8,9)

.... Wildcard: Matches anything remaining; i.e. 9011. Matches anything starting with 9011 (excluding 9011 itself)

! ... Wildcard: Causes the matching process to complete as soon as it can unambiguously determine that no other matches are possible.

For example, **NXXXXXX** would match 7 digits while **1NXXNXXXXX** would represent a three digit area code plus phone number proceeded by a one.

#### ·Caller ID Number

Define the Caller ID Number to be matched on incoming calls. Leave this field

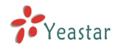

blank to match any or no DID info.

You can also use a pattern match (e.g. 2[345]X) to match a range of numbers. •Pattern

Define the Caller ID Number to be matched on incoming calls. Leave this field blank to match any or no CID info.

In patterns, some characters have special meanings:

X ... Any Digit from 0-9

Z ... Any Digit from 1-9

N ... Any Digit from 2-9

**[12345-9]**... Any Digit in the brackets (in this example, 1,2,3,4,5,6,7,8,9)

.... Wildcard: Matches anything remaining; i.e. 9011. Matches anything starting with 9011 (excluding 9011 itself)

! ... Wildcard: Causes the matching process to complete as soon as it can unambiguously determine that no other matches are possible.

For example, **NXXXXXX** would match 7 digits while **1NXXNXXXXX** would represent a three digit area code plus phone number proceeded by a one.

2) Trunk Sequence

This selection shows all Trunks. Moving a trunk to the 'Selected' box makes it a member of the inbound route.

**3**) During Office Hours

You can choose how to route incoming calls during office hours.

4) Outside Office Hours

You can choose how to route incoming calls outside of business hours.

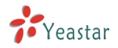

| ibound Route: pstnin                    |               |        |                         |     |
|-----------------------------------------|---------------|--------|-------------------------|-----|
| eneral                                  | <b>A</b>      |        |                         |     |
|                                         | ne 🛈 : pstnin |        |                         |     |
| DID Numbe                               |               |        |                         |     |
| Caller ID Numbe                         | er 🛈 :        |        |                         |     |
| runk Sequence                           |               |        |                         |     |
| Available Trunks                        |               |        | Selected                |     |
| test(SIP)<br>test01(SIP)<br>test02(SIP) | ≫≫<br>→<br>≪≪ |        |                         |     |
| uring Office Hours                      |               |        |                         |     |
|                                         | C End Call    |        |                         |     |
|                                         | C Extension   |        | User Extension 500      | *   |
|                                         | O VoiceMail   |        | VoiceMail 500           | *   |
| Destination:                            | IVR           |        | IVR welcome             | *   |
|                                         | C RingGroup   |        | RingGroup ringgroup_def | ٤ 🗸 |
|                                         | C Conference  | e Room | Conference Room 640     | *   |
|                                         | O DISA        |        |                         | *   |
| utside Office Hours                     |               |        |                         |     |
|                                         | C End Call    |        |                         |     |
|                                         | C Extension   |        | User Extension 500      | *   |
|                                         | C VoiceMail   |        | VoiceMail 500           | *   |
| Destination:                            | IVR           |        | IVR welcome             | ~   |
|                                         | C RingGroup   |        | RingGroup ringgroup_def | ٤ 🗸 |
|                                         | C Conference  |        | Conference Room 640     | *   |
|                                         | C DISA        |        |                         | ~   |
|                                         |               |        | L                       |     |

Figure 3-22

#### 3.4.4.2 Delete Routes

Select the item you would like to remove and click 'Delete' key.

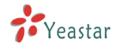

# 3.4.5 Blacklist

Number Blacklist is used to block an incoming call you do not want to answer. If the incoming call number is registered in the number blacklist, the caller will hear the following: "The number you have dialed is not in service. Please check the number and try again". The system will then disconnect the call.

|                                                                                  | d IPPBX for Small Businesses - Microsoft Internet Explorer |          |                |
|----------------------------------------------------------------------------------|------------------------------------------------------------|----------|----------------|
| le Edit View Favorites T                                                         | iools Help                                                 |          |                |
| 🕽 Back 🔹 🐑 🐇 👔                                                                   | 🕽 🟠 🔎 Search 🤺 Favorites 🤣 🍃 🌺 🥃 🦓                         |          |                |
| dress 🕘 http://192.168.5.137/                                                    | static/config/index.html                                   |          | 🖌 🄁 Go 🛛 Links |
| MyPBX                                                                            | Embedded Hybrid IP-PBX for Small Businesses                |          | Logout         |
| Status Monitor 🔹 -                                                               | 🕨 Manage Blacklist 💠                                       |          |                |
| Line Status                                                                      | New Blacklist     Manage Blacklist                         |          |                |
| Basic                                                                            | Blacklist                                                  |          |                |
| Extensions                                                                       | 10000                                                      | 🗴 Delete |                |
| Trunks                                                                           | 10086                                                      | 🗴 Delete |                |
| Outbound Routes                                                                  | 1234567                                                    | 🗴 Delete |                |
| Inbound Call Control 🔹                                                           | 13850050500                                                | 🗶 Delete |                |
| I <u>VR</u><br>I <u>VR Prompts</u><br>Ring Groups<br>Inbound Routes<br>BlackList |                                                            |          |                |
| Other Settings 🔹                                                                 |                                                            |          |                |
| DISA                                                                             |                                                            |          |                |
| Conferencing<br>Time Conditions                                                  |                                                            |          |                |
| Feature Codes                                                                    |                                                            |          |                |
| Paging and Intercom                                                              |                                                            |          |                |
| System Settings 🔹                                                                |                                                            |          |                |
| <u>Options</u>                                                                   |                                                            |          |                |
| Music On Hold Prompts                                                            |                                                            |          |                |
| <u>SIP Settings</u>                                                              |                                                            |          |                |
| VoiceMail Settings<br>Network Settings                                           |                                                            |          |                |
| Done                                                                             |                                                            |          | Internet       |

Figure 3-23

#### 3.4.5.1 Create Blacklist

Click 'New Blacklist' to create a new number blacklist.

| Nev | w Blacklist          | × |
|-----|----------------------|---|
|     | Blacklist Number 🛈 : |   |
|     | Save X Cancel        |   |

Figure 3-24

#### ·Blacklist number

Enter the number you would like to block.

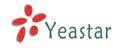

# 3.5 Other Settings

# 3.5.1 DI SA

DISA (Direct Inward System Access) allows someone calling in from outside the telephone switch (PBX) to obtain an 'internal' system dial tone and make calls as if they were using one of the extensions attached to the telephone switch. To use DISA, a user calls a DISA number, which invokes the DISA application. The DISA application in turn requires the user to enter a PIN number, followed by the pound sign (#). If the PIN number is correct, the user will hear dial tone on which a call may be placed. Obviously, this type of access has serious security implications, and great care must be taken not to compromise your security.

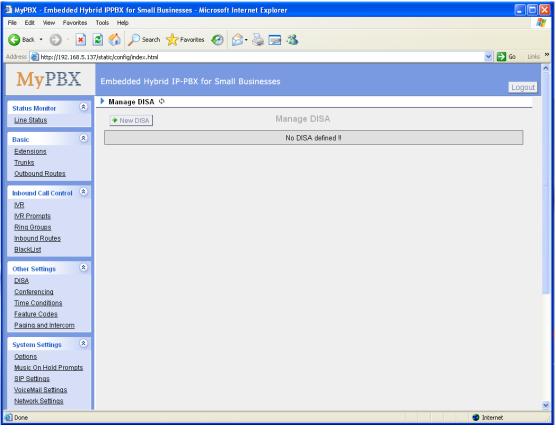

Figure 3-25

To add a new DISA application, click the New DISA button.

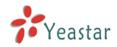

| MyPBX - Embedded Hyb                  | rid IPPBX for Small Businesses - Microsoft Internet Explorer                                                                                                    | ×   |
|---------------------------------------|----------------------------------------------------------------------------------------------------|-----|
| File Edit View Favorites              |                                                                                                    | 7   |
|                                       | 📓 🏠 🔎 Search 🧙 Favorites 🔣 🍙 - 💺 🚍 🖓                                                                                                    |     |
| Address 🕘 http://192.168.5.13         | 17/static/config/index.html                                                                                                    | »   |
| <b>My</b> PBX                         | Embedded Hybrid IP-PBX for Small Businesses Apply Changes Logout                                                                                                    | ^   |
| Status Monitor 🔹                      | ν Manage DISA ψ                                                                                                    |     |
| Line Status                           | New DISA     Manage DISA                                                                                                    |     |
| Basic 🙁                               | Name Descent Distribution Distribution Distr |     |
| Extensions                            | te et al construction de la construction de la construction de la construction de la construction de la constru                                                                                                    |     |
| Trunks                                |                                                                                                    |     |
| Outbound Routes                       | DISA Name 0 : DISA-SIPOUT                                                                                                    |     |
| Inbound Call Control 🛛 🔕              | PIN 0 : 123                                                                                                    |     |
| <u>IVR</u>                            | Response Timeout 🔍 : 10                                                                                                    |     |
| IVR Prompts<br>Ring Groups            | Digit Timeout 🛈 : 5                                                                                                    |     |
| Inbound Routes                        | C Allowed Outbound Routes 1                                                                                                    |     |
| BlackList                             | Available Outbound Routes Selected Outbound Routes                                                                                                    |     |
| Other Settings 📚                      | pstnout >>> Sipout                                                                                                    |     |
| DISA                                  |                                                                                                    |     |
| Conferencing                          |                                                                                                    |     |
| Time Conditions                       |                                                                                                    |     |
| Feature Codes                         |                                                                                                    |     |
| Paging and Intercom                   |                                                                                                    |     |
| System Settings 🛛 🔕                   | V Save X Cancel                                                                                                    |     |
| Options                               |                                                                                                    |     |
| Music On Hold Prompts<br>SIP Settings |                                                                                                    |     |
| VoiceMail Settings                    |                                                                                                    |     |
| Network Settings                      |                                                                                                    | ~   |
| 🕘 Done                                | 🥥 Internet                                                                                                    | .:: |

Figure 3-26

#### 1) General

#### ·DISA Name

Give this DISA application a name to help you identify it.

#### ٠PIN

The user will be prompted for this number.

#### Response Timeout

The maximum amount of time DISA will wait before disconnecting if the user has dialed an incomplete or invalid PIN number. Default is 10 seconds

#### ·Digit Timeout

The maximum amount of time permitted between digits when the user is inputting in an extension. Default is 5 seconds.

#### 2) Allowed Outbound Routes

This selection shows all outbound routes. Selected outbound routes will be available for users who log into this DISA application.

### 3.5.2 Conferencing

To create a new conference bridge, click the 'New Conference Bridge' button •Extension

This is the number dialed to reach this Conference Room.

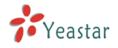

#### ·Pin Code

Set an optional pin code for accessing the bridge.

| New Conference Room                           | × |
|-----------------------------------------------|---|
| Extension 🛈 : 640<br>Pin Code 🛈 : somepincode |   |
| Save Save                                     |   |

Figure 3-27

### 3.5.3 Time conditions

You can setup the business hours here.

|                               |                            | nesses - Microsoft Internet Explor | er                |                   |            |
|-------------------------------|----------------------------|------------------------------------|-------------------|-------------------|------------|
|                               | Tools Help                 |                                    |                   |                   |            |
| 🌀 Back 🝷 💮 🕤 🗾                | 💈 🏠 🔎 Search 🦻             | 😽 Favorites 🥝 🔗 🍡 🔜                | **                |                   |            |
| ddress 🕘 http://192.168.5.136 | 6/static/config/index.html |                                    |                   | 💌 🄁 Go            | Links »    |
| MyPBX                         | Embedded Hybrid            | IP-PBX for Small Businesses        |                   | La                | gout       |
| Status Monitor 🔹              | 🕨 Time Conditions 🤇        | 1                                  |                   |                   | _          |
| Line Status                   | General                    |                                    |                   |                   |            |
| Basic (*)<br>Extensions       | CEnable time setti         | ng • Disable time setting          |                   |                   |            |
| Trunks                        | Define Office Hours        |                                    |                   |                   |            |
| Outbound Routes               | Denne Onice nouis          |                                    |                   |                   |            |
| Inbound Call Control 🛞        |                            | a.m.                               | p.m.              | overtime          |            |
| IVR                           | Monday                     | 08:30 💙 - 12:00 💙                  | 14:00 🖌 - 18:00 🗸 | 19:00 💙 - 22:00 💙 |            |
| IVR Prompts                   |                            |                                    |                   |                   |            |
| Ring Groups                   | Tuesday                    | 08:30 💙 - 12:00 💙                  | 14:00 💙 - 18:00 💙 | 19:00 💙 - 22:00 🍸 |            |
| Inbound Routes                | Wednesday                  | 08:30 💙 - 12:00 💙                  | 14:00 💙 - 18:00 💙 | 19:00 🗸 - 22:00 🗸 |            |
| BlackList                     | vveunesuay                 | 00.30 💙 - 12.00 💙                  | 14.00 • - 10.00 • | 13.00 • - 22.00 • |            |
| Other Settings 🔹              | Thursday                   | 08:30 💙 - 12:00 💙                  | 14:00 🗸 - 18:00 🗸 | 19:00 💙 - 22:00 💙 |            |
| DISA                          | ,                          |                                    |                   |                   |            |
| <u>Conferencing</u>           | Friday                     | 08:30 💙 - 12:00 💙                  | 14:00 💟 - 18:00 💟 | 19:00 💙 - 22:00 💙 |            |
| Time Conditions               |                            |                                    |                   |                   |            |
| Feature Codes                 | Saturday                   | 09:00 💙 - 12:00 💙                  | 00:00 💙 - 00:00 💙 | 00:00 💙 - 00:00 💙 |            |
| Paging and Intercom           | Sunday                     | 00:00 💙 - 00:00 💙                  | 00:00 💙 - 00:00 💙 | 00:00 💙 - 00:00 💙 |            |
| System Settings 🔹             | Contray                    |                                    |                   |                   |            |
| Options                       |                            |                                    |                   |                   |            |
| Music On Hold Prompts         |                            |                                    | / Save 🔀 Cancel   |                   |            |
| SIP Settinas                  |                            |                                    |                   |                   | _ <u>v</u> |
| Done                          |                            |                                    |                   | 🥑 Internet        |            |

Figure 3-28

### 3.5.4 Feature Codes

#### 1. General

### •One Touch Record

A user may initiate or stop call recording by dialing \*1 during a call. (\*1 is default setting, but it can be changed on the Feature Codes page)

### •Extension for Checking Voice Mail

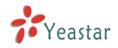

Users can check their voice mail by dialing \*2 on their phone (\*2 is default setting, but it can be changed on the Feature Codes page).

#### Attended Transfer

Users may transfer an incoming call by dialing \*3 on their phone (\*3 is default setting, but it can be changed on the Feature Codes page).

#### ·Blind Transfer

Users may blind transfer an incoming call by dialing \*03 on their phone (\*03 is default setting, but it can be changed on the Feature Codes page).

#### ·Call Pickup

Users may pick up an incoming call by dialing \*4 on their phone (\*4 is default setting, but it can be changed on the Feature Codes page)

#### ·Pickup a specific extension

Users may pick up a specific extension's incoming call by dialing \*04+extension number on their phone (\*04 is default setting, but it can be changed on the Feature Codes page)

#### Intercom

Define the feature code that is used to dial an extension in intercom mode. For instance setting this value to \*5 would allow you to initiate an intercom call with extension 501 by dialing \*5501.

#### 2. Call Park Preferences

#### ·Call Park

User may park an incoming call on his own telephone by pressing '\*6' (\*6 is default setting)

#### ·Call Parking on other extension

User may park an incoming call on a designated extension at first and then pick up the call again on any other extension.

#### •Call Parking Duration

The maximum duration that allowed parking a call, in seconds.

#### 3. Call Forward Preferences

#### •Reset to defaults

Users may reset all call forward defaults by calling \*70 on their phone (\*70 is default setting, but it can be changed on the Feature Codes page).

**Note**: When the Reset to defaults feature is used, the call forward default values will be set as follows:

Always forward: Disabled

Busy forward to voice mail: Enabled

No answer forward to voice mail: Enabled

Do not disturb: Disabled

#### ·Enable always forward

Users may enable always forward by calling \*71 on their phone (\*71 is default

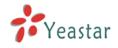

setting, but it can be changed on the Feature Codes page)

#### ·Disable always forward

Users may disable always forward by calling \*071 on their phone (\*071 is default setting, but it can be changed on the Feature Codes page)

#### ·Enable busy forward

Users may enable busy forward by dialing \*72 on their phone (\*72 is default setting, but it can be changed on the Feature Codes page)

#### ·Disable busy forward

Users may disable busy forward by calling \*072 on their phone (\*072 is default setting, but it can be changed on the Feature Codes page)

#### ·Enable no answer forward

Users may enable no answer forward by calling \*73 on their phone (\*73 is default setting, but it can be changed on the Feature Codes page)

#### ·Disable no answer forward

Users may disable no answer forward by calling \*073 on their phone (\*072 is default setting, but it can be changed on the Feature Codes page)

#### ·Forward to number

Users may forward the call to number by calling \*74 on their phone (\*74 is default setting, but it can be changed on the Feature Codes page)

**Note**: Users may activate Forward to number by dialing \*74 + phone number. e.g.: by dialing \*74501, all calls will be forwarded to extension 501.

#### ·Forward to Voicemail

Users may forward the call to voice mail by calling \*074 on their phone (\*074 is default setting, but it can be changed on the Feature Codes page)

#### ·Enable do not disturb

Users may enable do not disturb by calling \*75 on their phone (\*75 is default setting, but it can be changed on the Feature Codes page)

#### ·Disable do not disturb

Users may disable do not disturb by calling \*075 on their phone (\*075 is default setting, but it can be changed on the Feature Codes page)

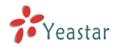

| 🕘 MyPBX - Embedded Hybr                                                                                                    | id IPPBX for Small Businesses - Microsoft Internet Explorer                                                                                                    |         |
|----------------------------------------------------------------------------------------------------|----------------------------------------------------------------------------------------------------|---------|
| <u>File E</u> dit <u>V</u> iew F <u>a</u> vorites                                                                                                    | Iools Help                                                                                                    |         |
| 🌀 Back 👻 🐑 💌 📘                                                                                                    | 🖹 🏠 🔎 Search 🤺 Favorites 🚱                                                                                                    |         |
| Address 🙆 http://192.168.5.136                                                                                                    | i/static/config/index.html 💿 🕑 🔁 Go                                                                                                    | Links » |
| <b>My</b> PBX                                                                                                    |                                                                                                    | ogout   |
| Status Monitor 🔹                                                                                                    | Feature Codes 🗄                                                                                                    | _       |
| Line Status                                                                                                    | General                                                                                                    |         |
| Basic     Image: Control Control       Extensions       Trunks       Outbound Routes       Inbound Call Control       MR       MR       MR Prompts       Rina Groups       InboundRoutes       BlackList | <ul> <li>*1 One Touch Record</li> <li>*2 Extension For Checking Voice Mail</li> <li>*3 Attended Transfer</li> <li>*103 Blind Transfer</li> <li>*4 Call Pickup</li> <li>*104 Pickup a specific extension</li> </ul> |         |
| Other Settings (2)<br>DISA<br>Conferencing<br>TimeConditions                                                                                                    | Call Parking Preferences                                                                                                    |         |
| FeatureCodes<br>Paging and Intercom                                                                                                    | Call parking: *6                                                                                                    | ~       |
| Done                                                                                                    | i v v v v v v v v v v v v v v v v v v v                                                                                                    |         |

Figure 3-29

# 3.5.5 Paging and Intercom

Paging and Intercom is a feature reserved for SIP phones that support these features. It can be used to make an announcement over the speakerphone to a phone or group of phones. Targeted phones will not ring, but answer immediately into speakerphone mode. This section is for configuring group paging and group intercom. System-wide intercom access is configured through the Feature Codes page.

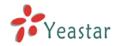

| Paging and Intercom - M                              | icrosoft Internet Explorer                                                                                                    |
|------------------------------------------------------|----------------------------------------------------------------------------------------------------|
| Eile Edit View Favorites                             | Iools Help                                                                                                    |
| 🚱 Back 🝷 🐑 💌 💌                                       | 🗟 🏠 🔎 Search 🤺 Favorites 🚱 🔗 • 🌺 🔜 🖓                                                                                                    |
| Address 🕘 http://192.168.5.13                        | 6/static/config/index.html 💽 🄂 Go Links ?                                                                                                    |
| MyPBX                                                | Embedded Hybrid IP-PBX for Small Businesses                                                                                                    |
| Status Monitor 🔹                                     | Paging and Intercom 🕸                                                                                                    |
| Line Status                                          | Paging and Intercom                                                                                                    |
| Basic (*)<br>Extensions<br>Trunks<br>Outbound Routes | Paging and Intercom is for specific phones that are capable of Paging or Intercom. It can be used to make an announcement over the speakerphone on a phone or a group of phones. Targeted phones will not ring, but answer immediately into speaker-phone mode. This section is for configuring group paging, intercom is configured through Feature Codes. This feature should work with Yealink's T28,T26,T22,T20,T10T,T9CM and possibly other manufacturer's SIP phones(not ATAs). Any phone the is a choure of the out on early capacity data was a section of the speaker of the output of the speaker of the speaker. |
| Inbound Call Control                                 | phone that is always set to auto-answer should also work.                                                                                                    |
| IVR                                                  | + New Paging Group                                                                                                    |
| IVR Prompts                                          |                                                                                                    |
| Ring Groups                                          | No Paging Group defined !!                                                                                                    |
| Inbound Routes                                       |                                                                                                    |
| BlackList                                            |                                                                                                    |
| Other Settings 🛞                                     |                                                                                                    |
| Other Settings 🙁<br>DISA                             |                                                                                                    |
| Conferencing                                         |                                                                                                    |
| Time Conditions                                      |                                                                                                    |
| Feature Codes                                        |                                                                                                    |
| Paging and Intercom                                  |                                                                                                    |
|                                                      |                                                                                                    |
| System Settings 📀                                    |                                                                                                    |
| Options<br>Music On Used Descusts                    |                                                                                                    |
| Music On Hold Prompts<br>SIP Settings                |                                                                                                    |
| Done                                                 | 🖉 Internet                                                                                                    |
|                                                      |                                                                                                    |

Figure 3-30

To create a new paging group, click the 'New Paging Group' button.

#### •Number for this Paging group

This option defines the numbered extension that may be dialed to reach this paging group.

#### Duplex

Paging is typically one way for announcements only. Checking this will make the paging duplex, allowing all phones in the paging group to be able to talk and be heard by all. This makes it like an "instant conference".

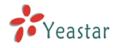

| New Paging Gruop                                                                                                    | ×                                                                                            |
|----------------------------------------------------------------------------------------------------|----------------------------------------------------------------------------------------------|
| Number for this Paging group 🛈 :                                                                                                | 631                                                                                          |
| Duplex 🛈 :                                                                                                    |                                                                                              |
| Paging Group members                                                                                                    |                                                                                              |
| Available Extensions                                                                                                    | Selected                                                                                     |
| 500(SIP)         511(SIP)         512(SIP)         513(SIP)         514(SIP)         515(SIP)         516(SIP)         517(SIP) | >>>     501(SIP)       502(SIP)       →       503(SIP)       504(SIP)       505(SIP)       < |
| 🖌 Sav                                                                                                    | ve X Cancel                                                                                  |

Figure 3-31

# 3.6 System Settings

## 3.6.1 Options

1) General

## ·Ring Timeout

Number of seconds to ring a device before handling the call as per the extension's Follow Me settings. Default value is 30s.

#### MAX call duration

The absolute maximum amount of time permitted for a call. A setting of 0 disables the timeout. Default value is 6000s.

#### •Music on hold

Used to set hold music for the system.

#### •Tone Region

Please choose your country or you nearest neighboring country for default Tones (Ex: dial tone, busy tone, ring tone etc.) **Note**: please reboot the system to take it effect.

#### ·HTTP bindport/Web Access Port

Port to bind to for HTTP sessions (default is 80)

2) Extension Preferences •User Extensions

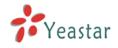

The default value is 500 to 616

#### Paging Group Extensions

The default value is 620 to 629

#### •Ring Group Extensions

The default value is 630 to 639

#### Conference Extensions

The default value is 640 to 659

#### ·IVR Extensions

The default value is 660 to 689

| 🗿 MyPBX - Embedded Hyb               | rid IPPBX for Small Businesses - Microsoft Internet Explorer |            |
|--------------------------------------|--------------------------------------------------------------|------------|
| Eile Edit View Favorites             | Iools Help                                                   | A.         |
| 🚱 Back 👻 🐑 💌 💌                       | 📓 🕎 🔎 Search 🤺 Favorites 🤣 🎅 - 💺 🧫 🦓                         |            |
| Address 🕘 http://192.168.5.13        | i6/static/config/index.html                                  | Go Links » |
| MyPBX                                | Embedded Hybrid IP-PBX for Small Businesses                  | Logout     |
| Status Monitor 🔹                     | ▶ General Preferences ♦                                      |            |
| Line Status                          | General Preferences                                          |            |
| Basic                                | Ring Timeout 0 : 30 s                                        |            |
| Extensions                           | MAX Call Duration: 0 6000 s                                  |            |
| Trunks                               | Music On Hold : sunshine 🗸                                   |            |
| Outbound Routes                      | Tone Region 0: United States/North America                   |            |
| Inbound Call Control                 | HTTP bindport 1: 80                                          |            |
| IVR                                  |                                                              |            |
| IVR Prompts                          | Extension Preferences:                                       |            |
| Ring Groups                          | User Extensions : 500 to 616                                 |            |
| Inbound Routes                       | RingGroup Extensions: 620 to 629                             |            |
| BlackList                            | Paging Group Extensions : 630 to 639                         |            |
| Other Settings 🔹 🛞                   | Conference Extensions: 640 to 659                            |            |
| DISA                                 | IVR Extensions: 660 to 689                                   |            |
| Conferencing                         |                                                              |            |
| Time Conditions                      | Reset to defaults                                            |            |
| Feature Codes<br>Paging and Intercom |                                                              |            |
|                                      |                                                              |            |
| System Settings 🔹                    | Save 🔀 Cancel                                                |            |
| Options                              |                                                              |            |
| Music On Hold Prompts                |                                                              | *          |
| SIP Settinas                         |                                                              |            |
| 2 Dono                               |                                                              | ornoc      |

Figure 3-32

## 3.6.2 Music on Hold Prompts/Audio Files

The administrator can upload on hold music as follows:

- 1) Click 'Upload Music On hold File
- 2) Click 'Browse' to choose the desired audio file.
- 3) Click 'Upload' to upload the selected file.

**Note:** The sound file format should be as follows: GSM 6.10, 8.000kHz, Mono, 1kb/sec

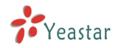

| Upload Music On Hold Prompt                         | x |
|-----------------------------------------------------|---|
| WAV format:GSM 6.10 8.000 kHz, Mono, 1kb/sec        |   |
|                                                     |   |
| Choose file to Upload ①: D:\Yeastar\test.gsm Browse |   |
| Upload 🔀 Cancel                                     |   |
|                                                     |   |

Figure 3-33

# 3.6.3 SIP Settings

1) General

#### ·UDP Port

UDP Port to bind to, SIP standard port is 5060.

## •RTP Port Start

Beginning of RTP port range

# •RTP Port End

End of RTP port range

### ·DTMF Mode

Set default DTMF mode for sending DTMF. Default setting: rfc2833

### Max Registration/Subscription Time

Maximum duration (in seconds) of incoming registration allowed. Default is 3600 seconds.

#### Min Registration/Subscription Time

Minimum duration (in seconds) of incoming registration allowed. Default is 60 seconds.

#### ·Default Incoming/Outgoing Registration Time

Default duration (in seconds) of incoming/outgoing registration

#### Registerattempts

Number of SIP REGISTER messages to send to a SIP Registrar before giving up. Default 0 (no limit).

#### Registertimeout

Number of seconds to wait for a response from a SIP Registrar before classifying the SIP REGISTER has timed out. Default is 20 seconds.

#### ·Videosupport

Support for SIP video or no. Default is yes.

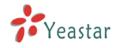

# 2) NAT

#### •External IP

Address displayed in outbound SIP messages when behind a NAT

#### ·External Host

If you specify an external host name, MyPBX will perform DNS queries on the host name periodically. Not recommended for production environments! Use External IP instead.

#### ·External Refresh

Set how often to refresh the external host if used. You may specify a local network in the field below

#### ·Local Network Address

'192.168.0.0/255.255.0.0' : All RFC 1918 addresses are local networks;
'10.0.0.0/255.0.0.0' : Also RFC1918;
'172.16.0.0/12': Another RFC1918 with CIDR notation;
'169.254.0.0/255.255.0.0' : Zero conf local network.

#### ·NAT Mode

Global NAT settings (Affects all peers and users); Yes = Always ignore info and assume NAT; No = Use NAT mode only according to RFC3581; Never = Never attempt NAT mode or RFC3581 support; Route = Assume NAT, don't send report

#### Allow RTP Reinvite

MyPBX by default tries to redirect the RTP media stream (audio) directly from the caller to the callee. Some devices do not support this (especially if one of them is behind a NAT).

#### 3) Codecs

A codec is a compression or decompression algorithm that used in the transmission of voice packets over a network or the Internet.

**u-law:** A PSTN standard codec, used in North America, that provides very good voice quality and consumes 64kbit/s in each direction (receiving and transmitting) of a VoIP call.

**a-law:** A PSTN standard codec, used outside of North America, that provides very good voice quality and consumes 64kbit/s in each direction (receiving and transmitting) of a VoIP call.

**GSM:** A wireless standard codec, used worldwide, that provides adequate voice quality and consumes 13.3kbit/s in each direction (receiving and transmitting) of a VoIP call. GSM is supported by many VoIP phones. **G.726:** A PSTN codec, used worldwide, that provides good voice quality and

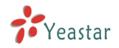

consumes 32kbit/s in each direction (receiving and transmitting) of a VoIP call. G.726 is supported by some VoIP phones. **ADPCM, G.729, H261, H263, H263p, H264**.

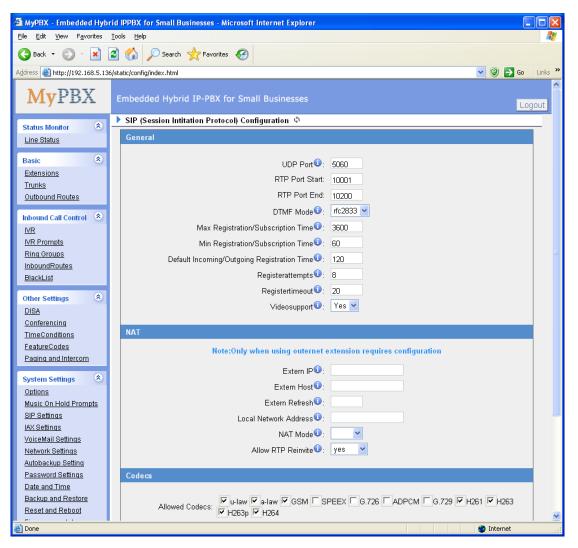

Figure 3-34

# 3.6.4 IAX Settings

#### 1) General

#### ·Bind Port

UDP Port to bind to, IAX2 standard port is 4569.

#### ·Bandwidth

Low/medium/high with this option you can control which codec to be used.

#### ·Min Registration Expire

Minimum duration (in seconds) of incoming registration allowed. Default is 60

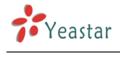

seconds.

#### •Max Registration Expire

Maximum duration (in seconds) of incoming registration allowed. Default is 1200 seconds.

#### 2) Codecs

A codec is a compression or decompression algorithm that used in the transmission of voice packets over a network or the Internet.

**u-law:** A PSTN standard codec, used in North America, that provides very good voice quality and consumes 64kbit/s in each direction (receiving and transmitting) of a VoIP call.

**a-law:** A PSTN standard codec, used outside of North America, that provides very good voice quality and consumes 64kbit/s in each direction (receiving and transmitting) of a VoIP call.

**GSM:** A wireless standard codec, used worldwide, that provides adequate voice quality and consumes 13.3kbit/s in each direction (receiving and transmitting) of a VoIP call. GSM is supported by many VoIP phones. **G.726:** A PSTN codec, used worldwide, that provides good voice quality and consumes 32kbit/s in each direction (receiving and transmitting) of a VoIP call. G.726 is supported by some VoIP phones.

ADPCM, G.729, H261, H263, H263p, H264.

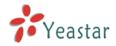

| 🗿 MyPBX - Embedded Hybr                                                                                                    | id IPPBX for Small Businesses - Microsoft Internet Explorer         |        |
|----------------------------------------------------------------------------------------------------|---------------------------------------------------------------------|--------|
| <u>File E</u> dit <u>V</u> iew F <u>a</u> vorites                                                                                                    | Iools Help                                                          | -      |
| 🌀 Back 🔹 🐑 🐇 👔                                                                                                    | 🖹 🏠 🔎 Search 🤺 Favorites                                            |        |
| Address 🗿 http://192.168.5.136                                                                                                    | /static/config/index.html                                           | inks » |
| MyPBX                                                                                                    | Embedded Hybrid IP-PBX for Small Businesses                         | .t     |
| Status Monitor 🔹                                                                                                    | SIP (Session Intitation Protocol) Configuration 🌵                   |        |
| Line Status                                                                                                    | General                                                             |        |
| Basic                                                                                                    |                                                                     |        |
| Extensions                                                                                                    | UDP Port <sup>1</sup> : 5060                                        |        |
| Trunks                                                                                                    | RTP Port Start: 10001                                               |        |
| Outbound Routes                                                                                                    | RTP Port End: 10200                                                 |        |
| Inbound Call Control 🔹                                                                                                    | DTMF Mode 🛈 : 📅 fo2833 💟                                            |        |
| IVR                                                                                                    | Max Registration/Subscription Time 🛈 : 3600                         |        |
| IVR Prompts                                                                                                    | Min Registration/Subscription Time 🛈 : 60                           |        |
| Ring Groups                                                                                                    | Default Incoming/Outgoing Registration Time 1: 120                  | =      |
| InboundRoutes<br>BlackList                                                                                                    | Registerattempts 1 : 8                                              |        |
|                                                                                                    | Registertimeout 0: 20                                               |        |
| Other Settings 🔹                                                                                                    | Videosupport 0: Yes V                                               |        |
| DISA<br>Conferencing                                                                                                    | Videosupport • .                                                    |        |
| TimeConditions                                                                                                    | NAT                                                                 |        |
| FeatureCodes                                                                                                    | Note:Only when using outernet extension requires configuration      |        |
| Paging and Intercom                                                                                                    |                                                                     |        |
| System Settings 🔹                                                                                                    | Extem IP10:                                                         |        |
| Options                                                                                                    | Extern Host 10:                                                     |        |
| Music On Hold Prompts                                                                                                    | Extern Refresh 🛈 :                                                  |        |
| <u>SIP Settings</u>                                                                                                    | Local Network Address 🤨 :                                           | -      |
| IAX Settings<br>VoiceMail Settings                                                                                                    | NAT Mode 🛈 :                                                        |        |
| Network Settings                                                                                                    | Allow RTP Reinvite 🛈 : 🛛 yes 🔤                                      |        |
| Autobackup Setting                                                                                                    |                                                                     |        |
| Password Settings                                                                                                    | Codecs                                                              |        |
| <u>Date and Time</u><br>Backup and Restore                                                                                                    |                                                                     |        |
| Reset and Reboot                                                                                                    | Allowed Codecs: V u-law V GSM SPEEX G.726 ADPCM G.729 V H261 V H263 |        |
| and the second second s | C, 2007 C, 201                                                      | ×      |

Figure 3-35

## 3.6.5 Voicemail Settings

#### 1) General Voicemail Settings

#### ·Maximum messages per folder

This select box sets the maximum number of messages that a user may have in any of their folders.

#### •Max message time

This select box sets the maximum duration of a voicemail message in minutes. Message recording will not occur for times greater than this amount.

#### •Min message time

This select box sets the minimum duration of a voicemail message in seconds. Messages below this threshold will not be saved.

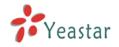

#### Ask caller to press 5

If this option is set, the caller will be asked to press 5 before he can leave a message. Setting this option will minimize auto-dialer telemarketing machines from accessing voice mail.

#### ·Say message Caller-ID

If this option is enabled, the Caller ID of the party that left the message will be played back before the voicemail message begins playing.

#### •Say message duration

If this option is set, the duration of the message in minutes will be played back before the voicemail message begins playing.

#### .Say message arrival time

If this option is set, the arrival time of the message will be played back before the voicemail message begins playing.

#### Allow callers to Review

Checking this option allows the caller to review their message before it is submitted as a new voicemail message.

#### 2) SMTP Settings for Voicemail

#### ·E-mail Address

The E-mail Address that MyPBX will use to send voicemail.

#### Password

the password for the email address used above

#### ·SMTP Server

The IP address or hostname of an SMTP server that the MyPBX will connect to in order to send voicemail messages via email, i.e. mail.yourcompany.com.

#### Port

SMTP Port: the default value is 25.

#### ·Use SSL/TLS to send secure message to server

If the server of sending email needs to authenticate the sender, you need to select the check box.

Note: Must be selected for Gmail or exchange server.

After filling out the above information, you can click on the 'Test Account Settings' button to check whether the setup is OK.

1) If the test is successful, you can use the email safely.

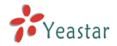

2) If test failed, please check the above information is correct or network is proper.

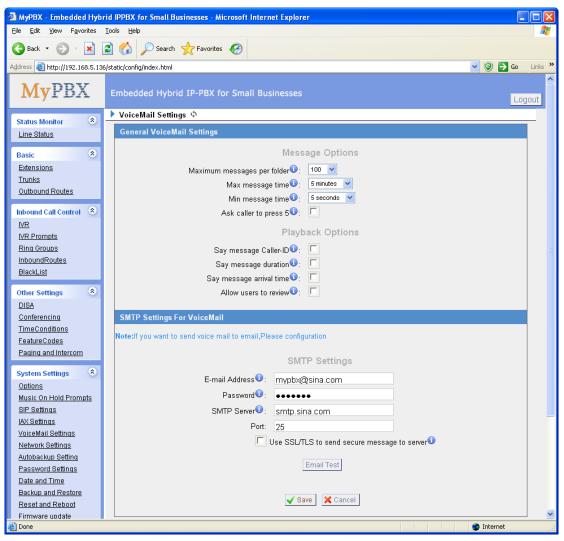

Figure 3-36

## 3.6.6 Network Setting

#### · DHCP

If this option is set, MyPBX will use DHCP to get an available IP address from your local network. Not recommended.

#### Hostname

Set the host name for MyPBX.

#### ·IP Address

Set the IP Address for MyPBX.

#### Subnet Mask

Set the subnet mask for MyPBX.

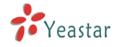

#### Gateway

Set the gateway for MyPBX.

#### **·**Primary DNS

Set the primary DNS for MyPBX.

#### Secondary DNS

Set the secondary DNS for MyPBX.

| 🗿 MyPBX - Embedded Hyb        | rid IP-PBX for Small Businesses - Microsoft Internet Explo | rer             | - 7              |
|-------------------------------|------------------------------------------------------------|-----------------|------------------|
| Eile Edit Yiew Favorites      | Iools Help                                                 |                 |                  |
| 🚱 Back 👻 🐑 💌 📕                | 🗿 🏠 🔎 Search 🤺 Favorites 🔣 🎯 🍓 🔜                           | -28             |                  |
| Address 🕘 http://192.168.5.13 | 6/static/config/index.html                                 |                 | 💌 🄁 Go 🛛 Links 🌺 |
| MyPBX                         | Embedded Hybrid IP-PBX for Small Businesses                |                 | Logout           |
| Status Monitor 🔹              | Networking setting \$                                      |                 |                  |
| Line Status                   | Net                                                        | work Setting    |                  |
| Basic 🔹                       | DHCP:                                                      | no 💌            |                  |
| Trunks                        | Hostname:                                                  | MyPBX           | E                |
| Outbound Routes               | IP Address:                                                | 192.168.5.136   |                  |
| Inbound Call Control 🛞        | Subnet Mask:                                               | 255.255.255.0   |                  |
| <u>IVR</u>                    | Gateway:                                                   | 192.168.5.1     |                  |
| IVR Prompts                   | Primary DNS:                                               | 192.168.5.1     |                  |
| Ring Groups<br>Inbound Routes | Secondary DNS:                                             |                 |                  |
| BlackList                     |                                                            |                 |                  |
| Other Settings                |                                                            |                 |                  |
| DISA                          |                                                            | 🖊 Save 🔀 Cancel |                  |
| Conferencing                  |                                                            |                 |                  |
| Time Conditions               |                                                            |                 |                  |
| Feature Codes                 |                                                            |                 |                  |
| Paging and Intercom           |                                                            |                 |                  |
| System Settings 🔹 🛞           |                                                            |                 |                  |
| Options                       |                                                            |                 |                  |
| Music On Hold Prompts         |                                                            |                 |                  |
| SIP Settinas                  |                                                            |                 | 💌 🙆 Internet     |
| 2000                          |                                                            |                 | Theorem          |

Figure 3-37

# 3.6.7 DHCP Server

Dynamic Host Configuration Protocol (DHCP) is a network protocol that enables a server to automatically assign an IP address to a computer from a defined range of numbers (i.e., a scope) configured for a given network.

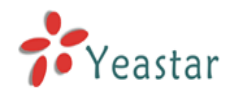

| 🗿 MyPBX - Embedded Hyb                            | rid IPPBX for Small Businesses - Microsoft Internet Explorer |                  |                    |
|---------------------------------------------------|--------------------------------------------------------------|------------------|--------------------|
| <u>F</u> ile <u>E</u> dit ⊻iew F <u>a</u> vorites | Tools Help                                                   |                  | A.                 |
| 🚱 Back 👻 🛞 🐇 🚺                                    | 💈 🏠 🔎 Search 🤺 Favorites 🔣                                   |                  |                    |
| Address 🕘 http://192.168.5.13                     | 4/static/config/index.html                                   |                  | 💌 🕲 🄁 Go 🛛 Links 🎽 |
| MyPBX                                             | Embedded Hybrid IP-PBX for Small Businesses                  |                  | Logout.            |
| Status Monitor 🔹                                  | DHCP Server 🕸                                                |                  |                    |
| Line Status                                       | DHCF                                                         | P Server         |                    |
| Basic 🛞                                           | DHCP                                                         | is not running ! |                    |
| Extensions                                        |                                                              |                  |                    |
| Trunks                                            |                                                              | Enable           |                    |
| Outbound Routes<br>Auto Provision                 | Gateway :                                                    | 192.168.5.1      |                    |
| Auto Provision                                    | Subnet Mask :                                                | 255.255.255.0    |                    |
| Inbound Call Control  🔕                           | Primary DNS :                                                | 192.168.5.1      |                    |
| <u>IVR</u>                                        | Secondary DNS :                                              |                  |                    |
| IVR Prompts                                       |                                                              | 400 400 5 0      |                    |
| Ring Groups<br>InboundRoutes                      | Allow IP Address From:                                       |                  |                    |
| BlackList                                         | To:                                                          | 192.168.5.254    |                    |
|                                                   | 1.8                                                          | ave 🔀 Cancel     |                    |
| Other Settings 🔹                                  |                                                              |                  |                    |
| <u>DISA</u>                                       |                                                              |                  |                    |
| Conferencing                                      |                                                              |                  |                    |
| <u>TimeConditions</u><br>FeatureCodes             |                                                              |                  |                    |
| Paging and Intercom                               |                                                              |                  |                    |
|                                                   |                                                              |                  |                    |
| System Settings 🔹                                 |                                                              |                  |                    |
| Options                                           |                                                              |                  |                    |
| <u>Music On Hold Prompts</u><br>SIP Settings      |                                                              |                  |                    |
| SIP Settings                                      |                                                              |                  | <b>×</b>           |
| 🙆 Done                                            |                                                              |                  | 🔮 Internet         |

Figure 3-38

## 3.6.8 Autobackup setting

Autobackup extends the allocated disk space for backing up critical files. When properly configured, MyPBX will move all qualified files to a Windows PC every 30 minutes. For the voicemail files and recoding files, they must be created before Autobackup has been configured. For the CDR files, the call log file size must be more than 8MB.

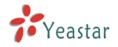

| MvPBX - Embedded Hvb                                                                                | rid IP-PBX for Small Businesses - Microsoft Internet Explorer                                                                                                    |          |
|----------------------------------------------------------------------------------------------------|----------------------------------------------------------------------------------------------------|----------|
| <u>Fi</u> le <u>E</u> dit <u>V</u> iew F <u>a</u> vorites                                           |                                                                                                    | <b>N</b> |
| 🚱 Back 🝷 🌔 👻 💌                                                                                      | 🖹 🏠 🔎 Search 👷 Favorites 🚱 🔗 - 🌺 🚍 🦓                                                                                                    |          |
| Address 🙆 http://192.168.5.13                                                                       | 6/static/config/index.html 💽 🔁 Go Lir                                                                                                    | iks »    |
| MyPBX                                                                                               | Embedded Hybrid IP-PBX for Small Businesses                                                                                                    |          |
| Status Monitor 🔹                                                                                    | 🕨 Autobackup setting 🌣                                                                                                    |          |
| Line Status                                                                                         | Autobackup Setting                                                                                                    |          |
| Basic<br>Extensions<br>Trunks<br>Outbound Routes                                                    | Auto backup is used for the extension of MyPBX's disk space. After finished this setting, MyPBX will search and move the<br>qualified files to the Windows OS based PC every half an hour. For the voicemail files and Record files, the condition is that<br>they must be created before backup days; For the CDR files, the condition is that the call log file size must be more than<br>8MB. <u>How to configure autobackup</u> | Ш        |
| Inbound Call Control (*)<br>IVR<br>IVR Prompts<br>Ring Groups                                       | SMB share host/IP: 192.168.5.198<br>SMB share name: test                                                                                                    |          |
| Inbound Routes<br>BlackList                                                                         | SMB share username:                                                                                                    |          |
| Other Settings 🔊<br>DISA<br>Conferencing<br>Time Conditions<br>Feature Codes<br>Paging and Intercom | SMB share password:<br>Backup Days Ago: 1 ♥<br>♥ Save Xancel                                                                                                    |          |
| System Settings 🔹 Options                                                                           | S Internet                                                                                                    | ~        |

Figure 3-39

## 3.6.9 Password Settings

The default password is '**password**'. To change the password, enter the new password and click update. The system will then prompt you re-login using your new password.

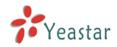

| 🗿 MyPBX - Embedded Hyb                            | rid IPPBX for Small Businesses - Microsoft Internet Explorer |                                                                                                    |
|---------------------------------------------------|--------------------------------------------------------------|----------------------------------------------------------------------------------------------------|
| <u>F</u> ile <u>E</u> dit ⊻iew F <u>a</u> vorites | Iools Help                                                   | A 1997 - 1997 - 1997 - 1997 - 1997 - 1997 - 1997 - 1997 - 1997 - 1997 - 1997 - 1997 - 1997 - 1997 - 1997 - 1997 |
| 🚱 Back 👻 🛞 – 💌 🛛                                  | 🖹 🏠 🔎 Search 🤺 Favorites 🤣 🔗 头 🎥 🦓                           |                                                                                                    |
| Address http://192.168.5.13                       | 6/static/config/index.html                                   | So Links 🎽                                                                                                    |
| MyPBX                                             | Embedded Hybrid IP-PBX for Small Businesses                  |                                                                                                    |
| Status Monitor 🔹                                  | Change Password \$                                           |                                                                                                    |
| Line Status                                       | Change Pass                                                  | word                                                                                                    |
| Basic 🙁                                           | Enter New Password:                                          |                                                                                                    |
| Extensions                                        | Retype New Password:                                         |                                                                                                    |
| <u>Trunks</u>                                     |                                                              |                                                                                                    |
| Outbound Routes                                   | 🗸 Upd                                                        | ate                                                                                                    |
| Inbound Call Control 🔹                            |                                                              |                                                                                                    |
| <u>IVR</u>                                        |                                                              |                                                                                                    |
| IVR Prompts                                       |                                                              |                                                                                                    |
| Ring Groups                                       |                                                              |                                                                                                    |
| InboundRoutes                                     |                                                              |                                                                                                    |
| BlackList                                         |                                                              |                                                                                                    |
| Other Settings 🔹                                  |                                                              |                                                                                                    |
| DISA                                              |                                                              |                                                                                                    |
| <u>Conferencing</u>                               |                                                              |                                                                                                    |
| TimeConditions<br>FeatureCodes                    |                                                              |                                                                                                    |
| Paging and Intercom                               |                                                              |                                                                                                    |
|                                                   |                                                              |                                                                                                    |
| System Settings 🔹                                 |                                                              |                                                                                                    |
| Options                                           |                                                              |                                                                                                    |
| Music On Hold Prompts<br>SIP Settinas             |                                                              | ~                                                                                                    |
| E Done                                            |                                                              | 🔮 Internet                                                                                                    |

Figure 3-40

# 3.6.10 Date and Time

Set the date and time for MyPBX.

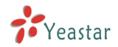

| 🗿 MyPBX - Embedded Hyb                    | rid IP-PBX for Small Businesses - Microsoft Internet Explorer | - 7 ×            |
|-------------------------------------------|---------------------------------------------------------------|------------------|
| <u>File E</u> dit ⊻iew F <u>a</u> vorites | Iools Help                                                    | A.               |
| 🔇 Back 🔹 🕥 🕤 💌                            | 🖻 🏠 🔎 Search 🤺 Favorites 🛷 🍰 🍃 🖓                              |                  |
| Address 🕘 http://192.168.5.13             | 6/static/config/index.html                                    | 🖌 🄁 Go 🛛 Links 🎽 |
| MyPBX                                     | Embedded Hybrid IP-PBX for Small Businesses                   | Logout           |
| Status Monitor 🔹                          | ▶ Date & Time                                                 |                  |
| Line Status                               | Date & Time                                                   |                  |
| Basic<br>Extensions                       | Server Time: Thu Aug 27 14:54:26 2009                         |                  |
| <u>Trunks</u><br>Outbound Routes          | Time Zone: GMT+08:00 China, Philipines, Malaysia              |                  |
| Inbound Call Control 🔹                    | Automatically Synchronize With An Internet Time Server        |                  |
| IVR                                       | NTP Server : pool.ntp.org                                     |                  |
| IVR Prompts                               | peanipers                                                     |                  |
| Ring Groups                               | C Set New Date & Time Manually                                |                  |
| Inbound Routes                            | Date                                                          |                  |
| <u>BlackList</u>                          |                                                               |                  |
| Other Settings 🙁                          | Time 💽 💽 AM 🔽                                                 |                  |
| DISA                                      |                                                               |                  |
| <u>Conferencing</u>                       |                                                               |                  |
| Time Conditions                           | Save                                                          |                  |
| Feature Codes                             |                                                               |                  |
| Paging and Intercom                       |                                                               |                  |
| System Settings 🔹                         |                                                               |                  |
| Options .                                 |                                                               |                  |
| Music On Hold Prompts                     |                                                               |                  |
| SIP Settinas                              |                                                               | -                |
| ど Done                                    |                                                               | JINTERNET        |

Figure 3-41

# 3.6.11 Backup and Restore

Backup / Restore MyPBX's Configuration.

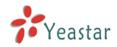

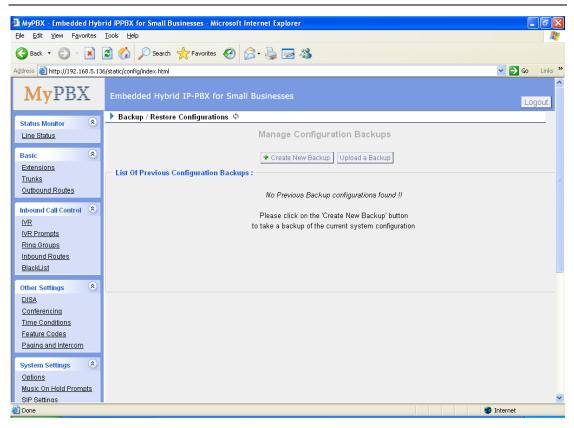

Figure 3-42

# 3.6.12 Reset and Reboot

#### ·Reboot Appliance

Warning: Rebooting the unit will terminate all active calls.

#### ·Reset to Factory Defaults

**Warning**: By resetting your System to factory defaults, you will lose all your configurations! Do not power down the MyPBX during factory default reset operations. Failure to heed this warning may result in critical damage to the unit. The unit is successfully reset when the "run" lamp begins to flash.

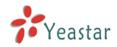

|                                                                              | rid IPPBX for Small Businesses - Microsoft Internet Explorer                                                                                                    | ĸ |
|------------------------------------------------------------------------------|----------------------------------------------------------------------------------------------------|---|
| Eile Edit Yiew Favorites                                                     | Iools Help                                                                                                    | / |
| 🚱 Back 🝷 🛞 🐇 📘                                                               | 🔰 🏠 🔎 Search 👷 Favorites 🚱 🔗 - 😓 🚍 🦓                                                                                                    |   |
| Address 🕘 http://192.168.5.13                                                | 6/static/config/index.html                                                                                                    | » |
| MyPBX                                                                        | Embedded Hybrid IP-PBX for Small Businesses                                                                                                    | ~ |
| Status Monitor 🔹                                                             | Reboot Appliance & Reset to Factory Defaults I I I I I I I I I I I I I I I I I I I                                                                                                    |   |
| Line Status                                                                  | Reboot Appliance                                                                                                    |   |
| Basic   Extensions                                                           | Reboot Appliance                                                                                                    |   |
| <u>Trunks</u><br>Outbound Routes                                             | Warning: Rebooting the appliance will terminate all active calls.                                                                                                    |   |
| Inbound Call Control 🔹                                                       | Reboot Now                                                                                                    |   |
| IVR Prompts                                                                  | Reset To Factory Defaults                                                                                                    |   |
| <u>Ring Groups</u><br>Inbound Routes<br><u>BlackList</u>                     | Reset to Factory Defaults                                                                                                    |   |
| Other Settings &<br>DISA<br>Conferencing                                     | Warning: By resetting your System to factory defaults, you will lose all your configurations!<br>You can't cut off the electricity during restarting till the RUN state light blink, otherwise it will cause the failure<br>performance. |   |
| <u>Time Conditions</u><br><u>Feature Codes</u><br><u>Paging and Intercom</u> | Reset to Defaults                                                                                                    |   |
| System Settings 🙁                                                            |                                                                                                    |   |
| Options                                                                      |                                                                                                    |   |
| Music On Hold Prompts                                                        |                                                                                                    |   |
| SIP Settinas                                                                 |                                                                                                    | ~ |
| 🕘 Done                                                                       | 🥥 Internet                                                                                                    |   |

Figure 3-43

# 3.6.13 Firmware Update

Upgrading of the firmware is possible through the Administrator web interface using a TFTP Server or an HTTP URL.

Enter your TFTP Server IP address and firmware file location, then click start to update the firmware.

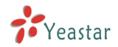

| MyPBX - Embedded Hybrid IPPBX for Small Businesses - Microsoft Internet Explorer     Ele Edit View Favorites Tools Help                                                                                                    | 1          |
|----------------------------------------------------------------------------------------------------|------------|
|                                                                                                    |            |
| $\bigcirc$ Back $\bullet$ $\bigcirc$ $\checkmark$ $\checkmark$ $\land$ $\land$ $\land$ $\land$ $\land$ $\land$ $\land$ $\land$ $\land$ $\land$ $\land$ $\land$ $\land$ $\land$ $\land$ $\land$ |            |
| Address 🗿 http://192.168.5.136/static/config/index.html                                                                                                    | , <b>»</b> |
| MyPBX Embedded Hybrid IP-PBX for Small Businesses                                                                                                    | ^          |
| Status Monitor 🛞 Update Appliance Firmware 🌵                                                                                                    |            |
| Line Status                                                                                                    |            |
| Basic Download Image From A :                                                                                                    |            |
| Extensions                                                                                                    |            |
| Trunks                                                                                                    |            |
| Outbound Routes HTTP URL:                                                                                                    |            |
| Reset Configs :                                                                                                    |            |
|                                                                                                    |            |
| VR  VR Prompts                                                                                                    |            |
| Ring Groups                                                                                                    |            |
| Inbound Routes                                                                                                    |            |
| BlackList                                                                                                    |            |
|                                                                                                    |            |
| Other Settings 🛞                                                                                                    |            |
|                                                                                                    |            |
|                                                                                                    |            |
| Time Conditions Feature Codes                                                                                                    |            |
| Paging and Intercom                                                                                                    |            |
|                                                                                                    |            |
| System Settings 🛞                                                                                                    |            |
| Options                                                                                                    |            |
| Music On Hold Prompts                                                                                                    |            |
| SIP Settinas                                                                                                    | ~          |

Figure 3-44

# 3.7 Reports

# 3.7.1 Call Logs

The call Log captures all call details, including call time, caller number, callee number, call type, call duration, etc. An administrator can search and filter call data by call time, call type and call duration and can also export CDR data to a CSV file.

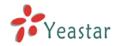

| MyPBX - Embedded Hyb<br>ile Edit <u>Vi</u> ew F <u>a</u> vorites |                      |                         | esses - Microsoft In | ternet Explorer        |                                                                                                    |            |                     |                  | . 6   |
|------------------------------------------------------------------|----------------------|-------------------------|----------------------|------------------------|----------------------------------------------------------------------------------------------------|------------|---------------------|------------------|-------|
|                                                                  | _                    |                         |                      |                        |                                                                                                    |            |                     |                  | -     |
| 😌 Back 👻 🐑 👻 💌                                                   | 2 🏠                  | >>> Search              | Favorites 🚱 🧯        | 3• 🍓 🛃 🖏               | e in the second second s |            |                     |                  |       |
| ddress 🕘 http://192.168.5.13                                     | 86/static/conf       | ig/index.html           |                      |                        |                                                                                                    |            |                     | 💌 🄁 Go           | Links |
| MyPBX                                                            | Embec                | lded Hybrid I           | P-PBX for Small      | Businesses             |                                                                                                    |            |                     | Lo               | gout  |
| Status Monitor 🔹                                                 |                      | Viewer (Call De         | tail Record) 🔅       |                        |                                                                                                    |            |                     |                  |       |
| Line Status                                                      | Viewing<br>(most red | 1-8 of 8<br>cent first) | Call Log F           | ile: Master.csv 💌      | 😽 Download                                                                                                    | Select CDR | 🗴 Delete Select CDR | 🗴 Delete All CDR | _     |
| Basic 🙁                                                          | ID                   | Source                  | Destination          | Start time             | End Time                                                                                                    | Duration   | Billable seconds    | Disposition      |       |
| Extensions                                                       | 1                    | 503                     | 504                  | 2009-08-27<br>15:08:09 | 2009-08-27<br>15:08:32                                                                                                    | 23         | 23                  | ANSWERED         | ]     |
| Trunks                                                           | 2                    | 501                     | 502                  | 2009-08-27<br>15:08:07 | 2009-08-27<br>15:08:32                                                                                                    | 25         | 24                  | ANSWERED         |       |
| Outbound Routes                                                  | 3                    | 507                     | 508                  | 2009-08-27<br>15:08:02 | 2009-08-27<br>15:08:32                                                                                                    | 30         | 29                  | ANSWERED         |       |
| Inbound Call Control 🔹                                           | 4                    | 505                     | 506                  | 2009-08-27<br>15:08:01 | 2009-08-27<br>15:08:32                                                                                                    | 31         | 31                  | ANSWERED         |       |
| IVR Prompts                                                      | 5                    | 507                     | 508                  | 2009-08-27<br>14:59:10 | 2009-08-27<br>15:06:07                                                                                                    | 417        | 417                 | ANSWERED         | 1     |
| <u>Ring Groups</u><br>Inbound Routes                             | 6                    | 505                     | 506                  | 2009-08-27<br>14:59:09 | 2009-08-27<br>15:06:07                                                                                                    | 418        | 418                 | ANSWERED         |       |
| BlackList                                                        | 7                    | 503                     | 504                  | 2009-08-27<br>14:59:07 | 2009-08-27<br>15:06:07                                                                                                    | 420        | 420                 | ANSWERED         | 1     |
| Other Settings 🔹                                                 | 8                    | 501                     | 502                  | 2009-08-27<br>14:59:06 | 2009-08-27<br>15:06:06                                                                                                    | 420        | 420                 | ANSWERED         |       |
| <u>DISA</u><br>Conferencing                                      |                      |                         |                      |                        |                                                                                                    | <          | < prev next >> V    | iew: 25 💌        | -     |
| Time Conditions                                                  |                      |                         |                      |                        |                                                                                                    | -          |                     |                  |       |
| Feature Codes                                                    |                      |                         |                      |                        |                                                                                                    |            |                     |                  |       |
| Paging and Intercom                                              |                      |                         |                      |                        |                                                                                                    |            |                     |                  |       |
| System Settings 🔹                                                |                      |                         |                      |                        |                                                                                                    |            |                     |                  |       |
| System Settings 🏾 🍣<br>Options                                   |                      |                         |                      |                        |                                                                                                    |            |                     |                  |       |
| Music On Hold Prompts                                            |                      |                         |                      |                        |                                                                                                    |            |                     |                  |       |
| SIP Settinas                                                     |                      |                         |                      |                        |                                                                                                    |            |                     |                  |       |
| Done                                                             |                      |                         |                      |                        |                                                                                                    |            |                     | Internet         |       |

Figure 3-45

# 3.7.2 System Info

#### General:

Information about hardware version, firmware version and system uptime.

#### Network:

Information about hostname, MAC address, IP address, subnet mask, gateway, Primary DNS and Secondary DNS.

#### Disk Usage:

Disk usage information.

#### Memory Usage:

Memory usage information.

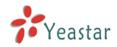

| MyPBX - Embedded Hyb                                                                                                    | orid IPPBX for Small Businesses - Microsoft Internet Explorer                                            |                  |
|----------------------------------------------------------------------------------------------------|----------------------------------------------------------------------------------------------------|------------------|
| <u>File E</u> dit <u>V</u> iew F <u>a</u> vorites                                                                                                    | Iools Help                                                                                               | <u></u>          |
| 🚱 Back 🝷 💮 🕤  🗙                                                                                                    | 😰 🏠 🔎 Search 🤺 Favorites 🤣 🎯 - 🌺 🥽 🆓                                                                     |                  |
| Address 🕘 http://192.168.5.13                                                                                                    | 36/static/config/index.html                                                                              | 🔽 🄁 Go 🛛 Links 🎽 |
| MyPBX                                                                                                    | Embedded Hybrid IP-PBX for Small Businesses                                                              | Logout           |
| Status Monitor 🛞                                                                                                    | System Information III                                                                                   | ^                |
| Line Status                                                                                                    | General ⊗                                                                                                |                  |
| Extensions<br>Trunks<br>Outbound Routes                                                                                                    | Hardware Version:<br>M01<br>Firmware Version:<br>1.0.1.7                                                 | E                |
| Inbound Call Control<br>IVR<br>IVR Prompts<br>Ring Groups<br>Inbound Routes<br>BlackList                                                                 | Uptime:<br>15:09:34 up 1 day, 5:23,<br>Load Average: 1.15, 1.28, 1.18<br>Network ☆<br>Hostname:<br>MyPBX |                  |
| Other Settings     Image: Conferencing       DisA     Conferencing       Time Conditions     Feature Codes       Paging and Intercom     System Settings | MAC:<br>00:15:65:11:30:E2<br>IP Address:<br>192.168.5.136<br>Mask:<br>255.255.0                          |                  |
| Options<br>Music On Hold Prompts<br>SIP Settings                                                                                                    | Gateway:<br>192.168.5.1                                                                                  | Internet         |

Figure 3-46

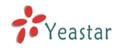

# 4. Access MRI

MRI (MyPBX Recording Interface: Check Voice Mail). Users may access MRI by logging into the MRI web interface with their username (extension number) and voicemail password.

# 4.1 Allow users to access MRI

The extension's hasmanager (web access) option must be checked before the associated user can log into MRI.

| dit Extension - 501                                                                                                  | × |
|----------------------------------------------------------------------------------------------------|---|
| C General                                                                                                    |   |
| Extension 1: 501 Password 1: 501                                                                                     |   |
| Name 🛈 : 501 Caller ID 🛈 : 501                                                                                       |   |
| ┌ Voice Mail                                                                                                    |   |
| Voice Mail Access PIN Code 🛈 : 501                                                                                   |   |
| 🗖 Send Voice Mail To Email Address 🛈 :                                                                               |   |
| Note: If you want to send voice mail to email, please define VoiceMail Settings from the 'VoiceMail Settings' panel. |   |
| └ VoIP Settings                                                                                                    |   |
| NAT 🛈 : 🗖 DTMF Mode 🛈 : RFC2833 🔽                                                                                    |   |
| - Group                                                                                                    |   |
| Pickup Group (1):                                                                                                    |   |
| r Follow me                                                                                                    |   |
| Always                                                                                                    |   |
| Follow me: 🔽 No answer Transfer to:                                                                                  |   |
| When Busy                                                                                                    |   |
| Cother Option                                                                                                    |   |
| Call Waiting 🛈 🔽 hasmanager 🛈                                                                                        |   |
| Save Cancel                                                                                                    |   |

Figure 4-1

# 4.2 User login

Users can access the MRI web interface by navigating to the MyPBX IP address using a web browser. If you are unsure of this address, please contact your network administrator.

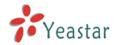

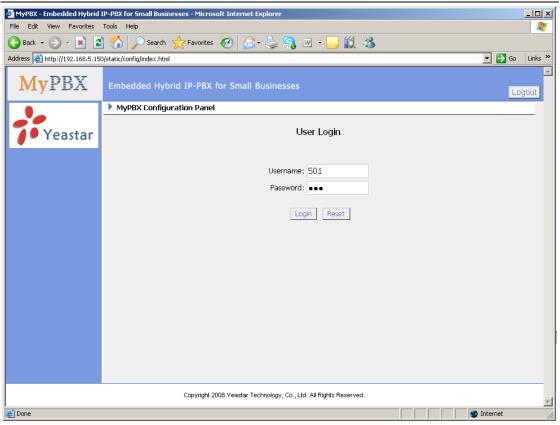

Figure 4-2

# 4.3 Voicemail

Users can check, delete, move and download voicemail files here

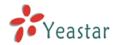

| MyPBX - Embedded Hybrid IP-PBX for Small Businesses - Microsoft Internet Explorer     Implement Explorer     Implement Explorer     Implement Explorer |                                                             |                                 |                              |                      |                  |  |  |  |
|----------------------------------------------------------------------------------------------------|-------------------------------------------------------------|---------------------------------|------------------------------|----------------------|------------------|--|--|--|
| File Edit View Favorites Tools Help                                                                                                    |                                                             |                                 |                              |                      |                  |  |  |  |
| 🕒 Back 👻 💮 🗸 💌 🙎                                                                                                    | 🕞 Back + 🕞 - 🖹 🛃 🏠 🔎 Search 🧙 Favorites 🚱 🔗 + 🖕 🎧 🔟 + 🛄 🎇 🖄 |                                 |                              |                      |                  |  |  |  |
| Address 🙆 http://192.168.5.15                                                                                                    | 0/static/config/index.html                                  |                                 |                              |                      | 💌 🔁 Go 🛛 Links » |  |  |  |
| MyPBX                                                                                                    | Embedded Hybrid I                                           | P-PBX for Small Busin           | esses                        |                      |                  |  |  |  |
|                                                                                                    | 🕨 Voicemail 🗘                                               |                                 |                              |                      |                  |  |  |  |
| <u>Voicemail</u><br><u>Record</u><br><u>Settings</u>                                                                                                   | Folder: New  Viewing 1-10 of 24 (most recent first)         | X Delete Move to                | Folder: Old 💌                | Pre     Nex          | t 🕨              |  |  |  |
| Follow me                                                                                                    | Caller ID                                                   | Date                            | Duration                     | Options              |                  |  |  |  |
|                                                                                                    | <b>508</b> " <508>                                          | Tue Apr 28 12:52:34 AM          | 151 Sec                      | Play Delete Download |                  |  |  |  |
|                                                                                                    | <b>510 510</b>                                              | Tue Apr 28 12:52:35 AM          | 31 Sec                       | Play Delete Download |                  |  |  |  |
|                                                                                                    | <b>509 (509)</b>                                            | Tue Apr 28 12:52:35 AM          | 150 Sec                      | Play Delete Download |                  |  |  |  |
|                                                                                                    | <b>511</b> " <511 =                                         | Tue Apr 28 12:52:36 AM          | 148 Sec                      | Play Delete Download |                  |  |  |  |
|                                                                                                    | <b>"</b> 512" <512>                                         | Tue Apr 28 12:52:37 AM          | 37 Sec                       | Play Delete Download |                  |  |  |  |
|                                                                                                    | <b>"</b> 514" <514>                                         | Tue Apr 28 12:52:39 AM          | 152 Sec                      | Play Delete Download |                  |  |  |  |
|                                                                                                    | <b>513</b> " <513>                                          | Tue Apr 28 12:52:39 AM          | 151 Sec                      | Play Delete Download |                  |  |  |  |
|                                                                                                    | □ "515" <515>                                               | Tue Apr 28 12:52:41 AM          | 152 Sec                      | Play Delete Download |                  |  |  |  |
| 20                                                                                                    | □ "508" <508>                                               | Tue Apr 28 12:55:54 AM          | 170 Sec                      | Play Delete Download |                  |  |  |  |
| <b>7</b> Yeastar                                                                                                    | □ "509" <509>                                               | Tue Apr 28 12:55:55 AM          | 216 Sec                      | Play Delete Download |                  |  |  |  |
|                                                                                                    | c                                                           | opyright 2008 Yeastar Technolog | ıy, Co., Ltd. All Rights Re: | served.              | •                |  |  |  |
| Cone Done                                                                                                    |                                                             |                                 |                              |                      | Internet         |  |  |  |

Figure 4-3

# 4.4 Record

Users can play, delete and download recorded files here

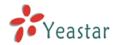

| 🚰 MyPBX - Embedded Hybrid IP-PBX for Small Businesses - Microsoft Internet Explorer |                                         |                            |                          |                      |            |  |  |
|-------------------------------------------------------------------------------------|-----------------------------------------|----------------------------|--------------------------|----------------------|------------|--|--|
| File Edit View Favorites Tools Help                                                 |                                         |                            |                          |                      |            |  |  |
| 🚱 Back 🝷 🕥 🖌 🗾 💈                                                                    | 🛾 🏠 🔎 Search 🦻                          | 😽 Favorites 🕢 🔗            | 👌 🔒 💌 🔹                  | - 🛄 🛍 🖓              |            |  |  |
| Address 🙆 http://192.168.5.15                                                       | )/static/config/index.html              |                            |                          | ▼ →                  | Go Links » |  |  |
| MyPBX                                                                               | Embedded Hybrid                         | d IP-PBX for Small B       | usinesses                |                      | Logout     |  |  |
|                                                                                     | Record 🕸                                |                            |                          |                      |            |  |  |
| <u>Voicemail</u><br>Record                                                          | Viewing 1-2 of 2<br>(most recent first) |                            |                          | Zelete Pre Next >    |            |  |  |
| <u>Settings</u>                                                                     | Caller ID                               | Time                       | Duration                 | Options              |            |  |  |
| Follow me                                                                           | 6013                                    | 2009-04-28 01:19:23        | 22 Sec                   | Play Delete Download |            |  |  |
|                                                                                     | 5503302                                 | 2009-04-28 01:23:34        | 33 Sec                   | Play Delete Download |            |  |  |
|                                                                                     |                                         |                            |                          |                      |            |  |  |
| Yeastar                                                                             |                                         |                            |                          |                      |            |  |  |
|                                                                                     |                                         | Copyright 2008 Yeastar Tec | hnology, Co., Ltd. All R | ights Reserved.      | •          |  |  |
| Done Done                                                                           |                                         |                            |                          | Internet             | li.        |  |  |

Figure 4-4

# 4.5 Settings

Voicemail password: new voicemail box password.

Enter again to confirm: confirm new voicemail box password.

Send Voice Mail To Email Address: Set the email address that voicemail messages will be sent to.

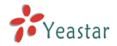

| MyPBX - Embedded Hybrid       | IP-PBX for Small Businesses - Microsoft Internet Explorer         |                  |
|-------------------------------|-------------------------------------------------------------------|------------------|
| File Edit View Favorites      |                                                                   |                  |
|                               | ) 😚 🔎 Search 🤺 Favorites 🤣 🍰 🍡 🐘 👻 🖵 💭 🎎 🦓                        |                  |
| Address 💣 http://192.168.5.15 | 0/static/config/index.html                                        | 💌 🄁 Go 🛛 Links » |
| MyPBX                         | Embedded Hybrid IP-PBX for Small Businesses                       | Logout           |
|                               | ▶ Settings \$                                                     |                  |
| Voicemail                     | Voicemail Settings                                                |                  |
| Record                        |                                                                   |                  |
| <u>Settings</u><br>Follow me  | Voicemail Password :                                              |                  |
|                               | Enter again to confirm :                                          |                  |
|                               | Send Voice Mail To Email Address 🛈 : support@yeastar.com          |                  |
|                               | Save Cancel                                                       |                  |
|                               |                                                                   |                  |
|                               |                                                                   |                  |
|                               |                                                                   |                  |
|                               |                                                                   |                  |
|                               |                                                                   |                  |
|                               |                                                                   |                  |
|                               |                                                                   |                  |
|                               |                                                                   |                  |
| <b>Yeastar</b>                |                                                                   |                  |
| -                             | 4                                                                 |                  |
|                               | Copyright 2008 Yeastar Technology, Co., Ltd. All Rights Reserved. | 💌 🔽              |
| E                             |                                                                   | Internet         |

Figure 4-5

# 4.6 Follow me

Set the mode of call forwarding when there is an incoming call to this extension.

| MyPBX - Embedded Hybrid IP-PBX for Small Businesses - Microsoft Internet Explorer                                                                         | <u> </u>         |
|----------------------------------------------------------------------------------------------------|------------------|
| File Edit View Favorites Tools Help                                                                                                    | <b></b>          |
| 🚱 Back + 🛞 - 🖹 🙆 🏠 🔎 Search 👷 Favorites 🤣 🎘 + 😓 🧙 🖉 + 🛄 鑬 🖉                                                                                               |                  |
| Address 🕘 http://192.168.5.150/static/config/index.html                                                                                                   | 💌 🔁 Go 🛛 Links 🌺 |
| MyPBX Embedded Hybrid IP-PBX for Small Businesses                                                                                                    | Logout           |
| Follow me 🌵                                                                                                    |                  |
| Voicemail Follow me                                                                                                    |                  |
| Record         Settings         Follow me         Image: Always         Follow me:         Image: No answer         Transfer to:         Image: When Busy |                  |
| Yeastar                                                                                                    | F                |
| Copyright 2008 Yeastar Technology, Co., Ltd. All Rights Reserved.                                                                                         |                  |
|                                                                                                    | Internet         |

Figure 4-6

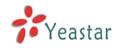

# 5. Use MyPBX

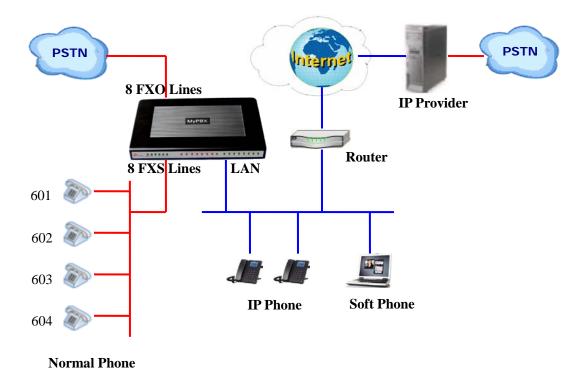

# 5.1 Make outbound call

To make an outbound call, we need to add trunk/service provider first. There are two types of service provider:

•Analog Trunk Provider: FXO ports of MyPBX, connected to a local PSTN •SIP Trunk Provider: Connected to remote SIP VOIP service provider server

#### What are FXO and FXS?

**FXS** (Foreign exchange Station) is an interface which drives an analog telephone or FAX machine. FXS interfaces deliver power, provide ringing, and use FXO signaling. FXS interfaces are what allow you to hook telephones and other analog devices to your PBX

**FXO** (Foreign exchange Office) is an interface that connects to a phone line to supply your PBX with access to a public telephone network. FXO interfaces use FXS signaling. FXO interfaces allow you to connect your PBX to real analog phone lines.

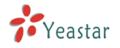

#### 5.1.1 Sample Routing via PSTN Trunk

Let's route all inside extensions through an analog trunk by dialing 9. In Outbound Routes, add a new outbound route as below.

| Edit Outboud Route                            | ×                                                                                                    |
|-----------------------------------------------|----------------------------------------------------------------------------------------------------|
| Route Name 🛈 :                                | pstnout                                                                                                    |
| Dial pattern 🛈 :                              | 9.                                                                                                    |
| Strip 🛈                                       | 1 digits from front                                                                                                    |
| Prepend these digits $oldsymbol{\widehat{0}}$ | before dialing                                                                                                    |
| Calls From Extension(s) 🛈                     |                                                                                                    |
| Available Extensions                          | Selected                                                                                                    |
|                                               | >>>       500(SIP)         S01(SIP)         S02(SIP)         S03(SIP)         S03(SIP)         S04(SIP)         S05(SIP)         S05(SIP)         S05(SIP)         S05(SIP)         S05(SIP)         S05(SIP)         S05(SIP)         S05(SIP)         S07(SIP) |
| Make Outbound Calls On 🛈                      |                                                                                                    |
| Available Trunks                              | Selected                                                                                                    |
| 6096(SIP)                                     | >>     pstn1(Analog FXO)       pstn2(Analog FXO)       ←       ≪                                                                                                    |
| [                                             | Save Cancel                                                                                                    |

Figure 5-1

As we can see from the outbound route of 'pstnout', all phone numbers starting with 9 will have their first digit stripped off (digit 9) and will be sent to the PSTN (port 1-2).

After we have configured the above, we can dial 9 + local number to dial out via a PSTN line.

**Note:** Setting number prefix to wild card X and setting Strip to 0 digits from the front will allow all calls to go through this outbound route.

#### 5.1.2 Sample Routing via a Vol P Trunk

Let's configure all inside extensions to dial '0' through the VoIP service provider.

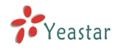

#### 1. Add VoIP service provider

Before we do add this, please make sure you have a VoIP service provider account.

Trunks  $\rightarrow$  SIP Trunk  $\rightarrow$  Add SIP Trunk

Enter your account information on this page, and click Save.

| Created New VOIP trunk |                              |        | Х |
|------------------------|------------------------------|--------|---|
| Туре:                  | SIP 💌                        |        |   |
| Provider Name:         | voipprovider                 |        |   |
| Hostname/IP:           | voip.6699.org                | : 5060 |   |
| Domain:                | voip.6699.org                |        |   |
| Username:              | 16885885                     |        |   |
| Authorization name:    | Authorization name: 16885885 |        |   |
| Password:              | somepassword                 |        |   |
|                        | Enable Outbound Proxy Server |        |   |
|                        | 🖌 Save 🔀 Cancel              |        |   |

Figure 5-2

#### 2. Add Outbound Routes

As we can see from the Outbound Route of 'voipout', all phone numbers starting with 0 will have their first digit stripped off (digit 0) and will be sent to the SIP service provider.

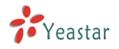

| New Outbound Route                     |               |                                                                                              |          | Х |
|----------------------------------------|---------------|----------------------------------------------------------------------------------------------|----------|---|
| Route Name🛈:                           | voipout       |                                                                                              |          |   |
| Dial pattern 🛈 :                       | 0.            |                                                                                              |          |   |
| Strip                                  | 1 digits fi   | rom front                                                                                    |          |   |
| Prepend these digits                   |               | before diali                                                                                 | ng       |   |
| Calls From Extension(s)                |               |                                                                                              |          |   |
| Available Extensions                   |               |                                                                                              | Selected |   |
|                                        | >>><br><br>   | 500(SIP)<br>501(SIP)<br>502(SIP)<br>503(SIP)<br>504(SIP)<br>505(SIP)<br>506(SIP)<br>507(SIP) |          |   |
| Make Outbound Calls On                 |               |                                                                                              | Selected |   |
| pstn1(Analog FXO)<br>pstn2(Analog FXO) | >>><br>-><br> | voipprovider(S<br>yeastar(SIP)                                                               |          |   |
|                                        | 🗸 Save 🔀 Ca   | ancel                                                                                        |          |   |

Figure 5-3

Now that we have added two outbound dialing rules, any call starting with 9 will be routed to the PSTN, and any number starting with 0 will be routed to the SIP provider.

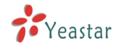

# 5.2 Incoming call

### 5.2.1 Sample Routing to an IVR

Let's configure an incoming call to route to the IVR. In the IVR itself, let's configure digit 0 to route the call to extension 500, and digit 1 to route the call to extension 501.

## 1. Add IVR

To add a new IVR, go to IVR→ Create New IVR

| Edit IVR welcome       |                      |          |                    |          | X |
|------------------------|----------------------|----------|--------------------|----------|---|
| Number 🛈 : 660         |                      |          |                    |          |   |
| Name 🛈 : 🛛 welcome     |                      |          |                    |          |   |
| Prompt 🛈 : 🛛 default 💌 | Custom IVR Prompts   |          |                    |          |   |
| Play times 🛈 : 🛐       |                      |          |                    |          |   |
| WaitExten 🛈 : 💽        |                      |          |                    |          |   |
| 🔽 🛈 Allow Dialin       | g Other Extensions   |          |                    |          |   |
| 🗸 🛈 KeyPress Events —  |                      |          |                    |          |   |
| Кеу                    | Action               |          | Destination        |          |   |
| 0                      | Connect to Extension | •        | User Extension 500 | •        |   |
| 1                      | Connect to Extension | •        | User Extension 501 | •        |   |
| 2                      | No Action            | •        |                    | -        |   |
| 3                      | No Action            | •        |                    | V        |   |
| 4                      | No Action            | •        |                    | <b>Y</b> |   |
| 5                      | No Action            | •        |                    | <b>T</b> |   |
| 6                      | No Action            | •        |                    | <b>V</b> |   |
| 7                      | No Action            | •        |                    | <b>V</b> |   |
| 8                      | No Action            | •        |                    | <b>V</b> |   |
| 9                      | No Action            | •        |                    | <b>V</b> |   |
| #                      | No Action            | •        |                    | <b>V</b> |   |
| *                      | No Action            | •        |                    | <b>V</b> |   |
| TimeOut 🛈              | Connect to Extension | •        | User Extension 500 | •        |   |
| Invalid 🛈              | Connect to Extension | •        | User Extension 500 | •        |   |
|                        | 🗸 Save               | X Cancel |                    |          |   |

Figure 5-4

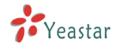

## 2. Add Inbound Routes

As we can see from the Inbound Route of 'allin', all incoming calls will be sent to the IVR.

| dit Inbound Route      |                |                                        |                         |     |
|------------------------|----------------|----------------------------------------|-------------------------|-----|
| General                |                |                                        |                         |     |
| Route Nam              | e0 : allin     |                                        |                         |     |
| DID Number             | r 🛈 :          |                                        |                         |     |
| Caller ID Number       | r 🛈 :          |                                        |                         |     |
| Trunk Sequence         |                |                                        |                         |     |
| Available Trunks       |                | Selected                               |                         |     |
|                        |                | pstn1(Ana<br>pstn2(Ana<br>Digital Trur | log FXO)                |     |
| C During Office Hours  |                |                                        |                         |     |
|                        | C End Call     |                                        |                         |     |
|                        | C Extension    |                                        | User Extension 500      | *   |
|                        | C VoiceMail    |                                        | VoiceMail 500           | *   |
| Destination:           | IVR            |                                        | IVR welcome             | *   |
|                        | C RingGroup    |                                        | RingGroup ringgroup_def | ٤ 🕶 |
|                        | C Conference F | Room                                   | Conference Room 640     | *   |
|                        | O DISA         |                                        |                         | ~   |
| C Outside Office Hours |                |                                        |                         |     |
|                        | C End Call     |                                        |                         |     |
|                        | C Extension    |                                        | User Extension 500      | *   |
|                        | C VoiceMail    |                                        | VoiceMail 500           | *   |
| Destination:           | IVR            |                                        | IVR welcome             | *   |
|                        | C RingGroup    |                                        | RingGroup ringgroup_def | ŧ 🕶 |
|                        | C Conference R | Room                                   | Conference Room 640     | *   |
|                        | C DISA         |                                        |                         | *   |
|                        | 🖌 Save 🔀 Cano  | cel                                    |                         |     |

Figure 5-5

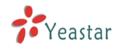

# APPENDIX A FAQ

### Q1. How to Register SIP device?

#### A1:

1) Register SIP soft phone

Download the x-lite softphone from counterpath website www.counterpath.com

After install the x-lite, right click the panel and select the SIP Account setting and then configure it.

Display Name: 500 User Name: 500 Password: 500 Authorization Name: 500 Domain: 192.168.5.150

2) Register IP Phone (for example, Yealink's T28 IP Phone)a) Connect the T28's WAN port to the switch. And it can get the IP from your

route.

b) Press the 'OK' key on T28 to get the IP of T28.

c) Put the IP on web browser then you can enter the T28 configure page through this IP.

d) Put the SIP extensions info on the T28 IP phones.

Display Name: 501 User Name: 501 Register Name: 501 Password: 501 SIP Server: 192.168.5.150

Use the same method register another T28 to other extension.

## Q2. How do I reset MyPBX back to the factory default settings?

**A2:** To perform a reset, please follow steps below:

**Step 1:** Hold down the 'Reset' button on the back of the unit for 5 seconds and watch the LEDs on the front of the MyPBX. When the status LED turns red, let go of the reset button.

**Step 2:** When the RUN status LED starts blinking, MyPBX will be set back to factory defaults.

**Step 3:** To access the configuration page, navigate to 192.168.5.150 using a web browser. Make sure that you are on the 192.168.5.0 subnet before doing this.

**Step 4:** Login to the device with the username 'admin' and the password 'password', in order to begin reconfiguring the device.

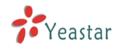

# APPENDIX B How to Configure Autobackup

Before Autobackup can be properly configured, an SMB share folder accessible from MyPBX must be set up on a Windows based machine. Once that has been set up, please follow the steps below.

**Step 1** Add a new folder, rename it, and set this new folder's share Properties according to Figure B-1

| share | share Properties 🛛 💽 🔀                                                                                                    |  |  |
|-------|----------------------------------------------------------------------------------------------------|--|--|
| ~     | General Sharing Customize                                                                                                    |  |  |
|       | Local sharing and security                                                                                                    |  |  |
|       | To share this folder with other users of this computer<br>only, drag it to the <u>Shared Documents</u> folder.                                                                    |  |  |
|       | To make this folder and its subfolders private so that<br>only you have access, select the following check box.                                                                   |  |  |
|       | Make this folder private                                                                                                    |  |  |
|       | Network sharing and security                                                                                                    |  |  |
|       | To share this folder with both network users and other<br>users of this computer, select the first check box below<br>and type a share name.                                      |  |  |
|       | Share this folder on the network                                                                                                    |  |  |
|       | Share name: share                                                                                                    |  |  |
|       | Allow network users to change my files                                                                                                    |  |  |
|       | Learn more about <u>sharing and security</u> .                                                                                                    |  |  |
|       | <ul> <li>Windows Firewall is configured to allow this folder to be shared<br/>with other computers on the network.</li> <li><u>View your Windows Firewall settings</u></li> </ul> |  |  |
|       | OK Cancel Apply                                                                                                    |  |  |

Figure B-1 Set up share Properties

**Step 2** Enter the new folder and create a new text file, then rename this file to status.txt. This step is very important, DO NOT forget to create the status.txt file.

Step 3 Configure Autobackup settings on MyPBX to Figure B-2

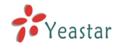

| Autobakcup Setting               |  |  |  |
|----------------------------------|--|--|--|
| SMB share host/IP: 192.168.5.222 |  |  |  |
| SMB share name: share            |  |  |  |
| SMB share username:              |  |  |  |
| SMB share password:              |  |  |  |
| Backup Days Ago: 🔟 🔽             |  |  |  |
| Save Koncel                      |  |  |  |

Figure B-2 Autobackup Setting

**SMB share host/IP**: Change this to the IP address of the computer where backup files will be stored.

**SMB share name**: Change this to the name of the shared folder where backups will be stored.

**SMB share username**: The user name used to log into the network share. Leave this blank if it is not required

**SMB share password**: The password used to log into the network share. Leave this blank if it is not required

If configuring Autobackup for the first time, the system will prompt you to restart MyPBX once your settings have been saved. After rebooting, open your Windows share folder to see if the MyPBX backup files and folders has been created. If the contents of the backup folder look similar to Figure B-3, then you have successfully configured Autobackup on the MyPBX unit.

| 🗁 share                                          |                                     |             |                         |
|--------------------------------------------------|-------------------------------------|-------------|-------------------------|
| File Edit View Favorites Too                     | s Help                              |             |                         |
| 🕞 Back 🝷 🌍 - 🏂 🔎                                 | Search 😥 Folders 🛄 🕶                |             |                         |
| Address 🛅 E:\share                               |                                     |             |                         |
| File and Folder Tasks                            | status.txt<br>Text Document<br>0 KB | auto-backup | succeed<br>File<br>1 KB |
| Make a new folder Publish this folder to the Web |                                     | _           |                         |
| 😂 Share this folder                              |                                     |             |                         |

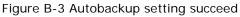

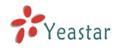

# APPENDIX C How to configure NAT setting

When MyPBX is behind a NAT(firewall), you need to configure NAT setting on MyPBX if you want to use a remote extension. Please follow section 1 or 2 below depending on your network configuration.

**1.** If MyPBX is connected to a local network, you must set up port forwarding on your router. Specifically, you must map port 5060 (default SIP port) and port 10001-10200 (default RTP port range) as UDP ports.

Next, go to the MyPBX web interface and configure the SIP settings according to Figure C-1:

**External IP**: your router's public IP address

External Host: your router's domain

External refresh: 20 seconds

**Local Network Address**: 192.168.5.0/255.255.255.0 (change this according to your network configuration)

#### NAT mode: Yes

Allow RTP Reinvite: No

| Note:Only when using outernet extension requires configuration |                     |  |  |
|----------------------------------------------------------------|---------------------|--|--|
| Extern IP 🛈 :                                                  |                     |  |  |
| Extern Host 🛈 :                                                | yeastar.3322.org    |  |  |
| Extern Refresh 🛈 :                                             | 20                  |  |  |
| Local Network Address 🛈 :                                      | 192.168.5.0/255.255 |  |  |
| NAT Mode 🛈 :                                                   | yes 🔽               |  |  |
| Allow RTP Reinvite 🛈 :                                         | no 🗸                |  |  |
|                                                                |                     |  |  |

Figure C-1

Assuming that your router's host address is yeastar.3322.org, your local network is from 192.168.5.1-192.168.5.254, and the subnet Mask is 255.255.255.0, the MyPBX network settings should configured like Figure C-2

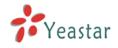

| Network Setting |               |  |
|-----------------|---------------|--|
| DHCP:           | no 💙          |  |
| Hostname:       | МуРВХ         |  |
| IP Address:     | 192.168.5.101 |  |
| Subnet Mask:    | 255.255.255.0 |  |
| Gateway:        | 192.168.5.1   |  |
| Primary DNS:    | 192.168.5.1   |  |
| Secondary DNS:  |               |  |
|                 |               |  |
|                 |               |  |
|                 | Save 🔀 Cancel |  |

Figure C-2 MyPBX Network setting

 $2_{\times}$  If MyPBX has a public IP, (i.e. is connected directly to your internet service provider), the network settings should be configured according to Figure C-3:

| Network Setting |                |  |
|-----------------|----------------|--|
| DHCP:           | no 🖌           |  |
| Hostname:       | МуРВХ          |  |
| IP Address:     | 221.245.25.117 |  |
| Subnet Mask:    | 255.255.255.0  |  |
| Gateway:        | 221.245.25.1   |  |
| Primary DNS:    | 202.101.103.54 |  |
| Secondary DNS:  | 202.101.103.55 |  |
| Save Koncel     |                |  |

Figure C-3

Next, you should configure the NAT settings according to Figure C-4

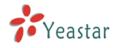

| Note:Only when using outernet extension requires configuration |                |  |
|----------------------------------------------------------------|----------------|--|
| Extern IP 🛈 :                                                  | 221.245.25.117 |  |
| Extern Host 🛈 :                                                |                |  |
| Extern Refresh 🛈 :                                             |                |  |
| Local Network Address 🛈 :                                      |                |  |
| NAT Mode 🛈 :                                                   | yes 💌          |  |
| Allow RTP Reinvite 🛈 :                                         | no 🖌           |  |

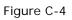

External IP: The public IP address of MyPBX
External Host: Leave this blank if no domain has been configured
External refresh: Leave this blank
Local Network Address: Leave this blank
NAT mode: Yes
Allow RTP Reinvite: No

<Finish>